# VYSOKÉ UČENÍ TECHNICKÉ V BRNĚ

Fakulta elektrotechniky a komunikačních technologií

BAKALÁŘSKÁ PRÁCE

Brno, 2018 **Michal Ružička** 

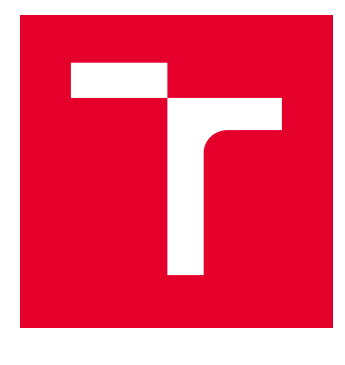

# VYSOKÉ UČENÍ TECHNICKÉ V BRNĚ

BRNO UNIVERSITY OF TECHNOLOGY

## FAKULTA ELEKTROTECHNIKY A KOMUNIKAČNÍCH TECHNOLOGIÍ

FACULTY OF ELECTRICAL ENGINEERING AND COMMUNICATION

## ÚSTAV TELEKOMUNIKACÍ

DEPARTMENT OF TELECOMMUNICATIONS

# UNIVERZÁLNÍ KOMUNIKAČNÍ JEDNOTKA

UNIVERSAL COMMUNICATION UNIT

BAKALÁŘSKÁ PRÁCE BACHELOR'S THESIS

AUTOR PRÁCE AUTHOR

Michal Ružička

VEDOUCÍ PRÁCE **SUPERVISOR** 

Ing. Ján Sláčik

BRNO 2018

VYSOKÉ UČENÍ FAKULTA ELEKTROTECHNIKY TECHNICKÉ A KOMUNIKAČNÍCH **VBRNĚ TECHNOLOGIÍ** 

## **Bakalářská práce**

bakalářský studijní obor **Teleinformatika** Ústav telekomunikací

*Student:* Michal Ružička *ID:* 186174 *Ročník:* 3 *Akademický rok:* 2017/18

**NÁZEV TÉMATU:**

#### **Univerzální komunikační jednotka**

#### **POKYNY PRO VYPRACOVÁNÍ:**

Realizujte univerzální komunikační zařízení, které kombinuje několik komunikačních rozhraní. Univerzální komunikační jednotka bude sloužit pro část přístupové sítě a bude uvažovat dva typy komunikace: PLC (Power Line Communication) a radiový kanál. Primární komunikaci uvažujte po napájecí síti 230VAC a radiový kanál uvažujte jako záložní (redundantní). Zařízení má umožnit výběr koncových rozhraní.

Cílem bakalářské práce je tedy navrhnout a oživit dvojici vytvořených zařízení, která implementují technologie PLC a RF 868MHz i volitelná koncová rozhrání (Ethernet, RS485, UART, USB). Vytvořte také potřebný software pro ověření funkčnosti.

#### **DOPORUČENÁ LITERATURA:**

[1] Power line communications: theory and applications for narrowband and broadband over power lines. 1st ed. Editor Hendrik Ferreira. Chichester: John Wiley, 2010, 507 s. ISBN 978-047-0740-309

[2] VRBA, K.; HANÁK, P. Vybrané problémy konstrukce elektronických přístrojů pro integrovanou výuku VUT a VŠB- TUO. Technická 12, 616 00 Brno: Vysoké učení technické v Brně, FEKT, UTKO, 2014. s. 1-110. ISBN: 978- 80-214-5071- 4.

*Termín zadání:* 5.2.2018 *Termín odevzdání:* 29.5.2018

*Vedoucí práce:* Ing. Ján Sláčik *Konzultant:*

**prof. Ing. Jiří Mišurec, CSc.** *předseda oborové rady*

**UPOZORNĚNÍ:**

Autor bakalářské práce nesmí při vytváření bakalářské práce porušit autorská práva třetích osob, zejména nesmí zasahovat nedovoleným způsobem do cizích autorských práv osobnostních a musí si být plně vědom následků porušení ustanovení § 11 a následujících autorského zákona č. 121/2000 Sb., včetně možných trestněprávních důsledků vyplývajících z ustanovení části druhé, hlavy VI. díl 4 Trestního zákoníku č.40/2009 Sb.

Fakulta elektrotechniky a komunikačních technologií, Vysoké učení technické v Brně / Technická 3058/10 / 616 00 / Brno

## **ABSTRAKT**

Táto bakalárska práca sa venuje komunikácií po napájacej sieti. Jej úlohou je priblížiť túto problematiku a využiť získané znalosti pre návrh vlastnej komunikačnej jednotky. V práci sú popísané základné parametre napájacej siete, ktoré majú vplyv na tento typ komunikácie. Je vytvorený koncept univerzálnej komunikačnej jednotky. Pre tento koncept sú zvolené obvodové riešenia z ktorých sa bude výsledné zariadenie skladať. Na jeho základe je vytvorená vlastná komunikačná jednotka, ktorej funkčnosť je v práci testovaná.

## **KĽÚČOVÉ SLOVÁ**

PLC, komunikácia, napájacia sieť, CENELEC, úzkopásmový, modem, bezdrôtový

## **ABSTRACT**

This bachelor thesis is going to deal with communication over the power network. Aim of this project is to clarify this issue and consequently to use the acquired knowledge for desingning own communication unit. The basic parameters of power network which influence this type of communication are being described in this thesis. The concept of universal communication unit is created. Pheripheral solutions are chosen for this concept and the given device will be made of them. The custom communication unit is created on this basis. The funkcionality of this unit is tested in the work.

## **KEYWORDS**

PLC, communication, power supply network, CENELEC, narrowband, modem, wireless

RUŽIČKA, Michal. Univerzální komunikační jednotka. Brno, 2017, 67 s. Bakalárska práca. Vysoké učení technické v Brně, Fakulta elektrotechniky a komunikačních technologií, Ústav telekomunikací. Vedúci práce: Ing. Ján Sláčik

Vysázeno pomocí balíčku thesis verze 2.63; <http://latex.feec.vutbr.cz>

### VYHLÁSENIE

Vyhlasujem, že som svoju bakalársku prácu na tému "Univerzální komunikační jednotka" vypracoval(a) samostatne pod vedením vedúceho bakalárskej práce, využitím odbornej literatúry a ďalších informačných zdrojov, ktoré sú všetky citované v práci a uvedené v zozname literatúry na konci práce.

Ako autor(ka) uvedenej bakalárskej práce ďalej vyhlasujem, že v súvislosti s vytvorením tejto bakalárskej práce som neporušil(a) autorské práva tretích osôb, najmä som nezasiahol(-la) nedovoleným spôsobom do cudzích autorských práv osobnostných  $a/a$ lebo majetkových a som si plne vedomý $(-\acute{a})$  následkov porušenia ustanovenia  $\S 11$ a nasledujúcich autorského zákona Českej republiky č. 121/2000 Sb., o práve autorskom, o právach súvisiacich s právom autorským a o zmene niektorých zákonov (autorský zákon), v znení neskorších predpisov, vrátane možných trestnoprávnych dôsledkov vyplývajúcich z ustanovenia časti druhej, hlavy VI. diel 4 Trestného zákoníka Českej republiky č. 40/2009 Sb.

Brno . . . . . . . . . . . . . . . . . . . . . . . . . . . . . . . . . . . . . . . . . . . . . . . . . podpis autora(-ky)

## POĎAKOVANIE

Rád by som poďakoval vedúcemu bakalárskej práce pánovi Ing. Jánovi Sláčikovi za odborné vedenie, poskytnuté konzultácie, nesmiernu trpezlivosť a podnetné návrhy k práci.

Brno . . . . . . . . . . . . . . . . . . . . . . . . . . . . . . . . . . . . . . . . . . . . . . . . .

podpis autora(-ky)

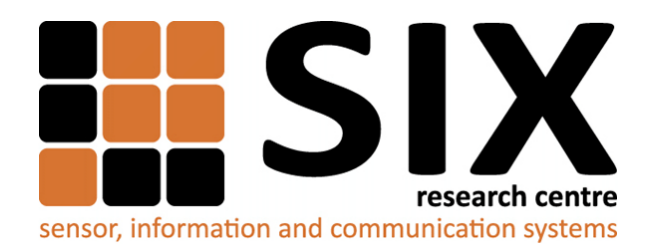

Faculty of Electrical Engineering and Communication Brno University of Technology Purkynova 118, CZ-61200 Brno Czech Republic http://www.six.feec.vutbr.cz

## POĎAKOVANIE

Výzkum popsaný v tejto bakalárskej práci bol realizovaný v laboratóriách podporených projektom [SIX;](http://www.six.feec.vutbr.cz) registračné číslo CZ.1.05/2.1.00/03.0072, operačný program Výzkum a vývoj pro inovace.

Brno . . . . . . . . . . . . . . . . . . . . . . . . . . . . . . . . . . . . . . . . . . . . . . . . .

podpis autora(-ky)

Î

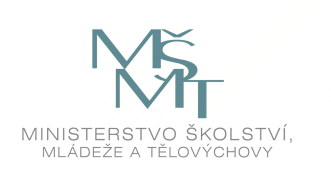

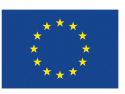

EVROPSKÁ UNIE EVROPSKÝ FOND PRO REGIONÁLNÍ ROZVOJ INVESTICE DO VAŠÍ BUDOUCNOSTI

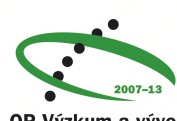

OP Výzkum a vývoj pro inovace

## **OBSAH**

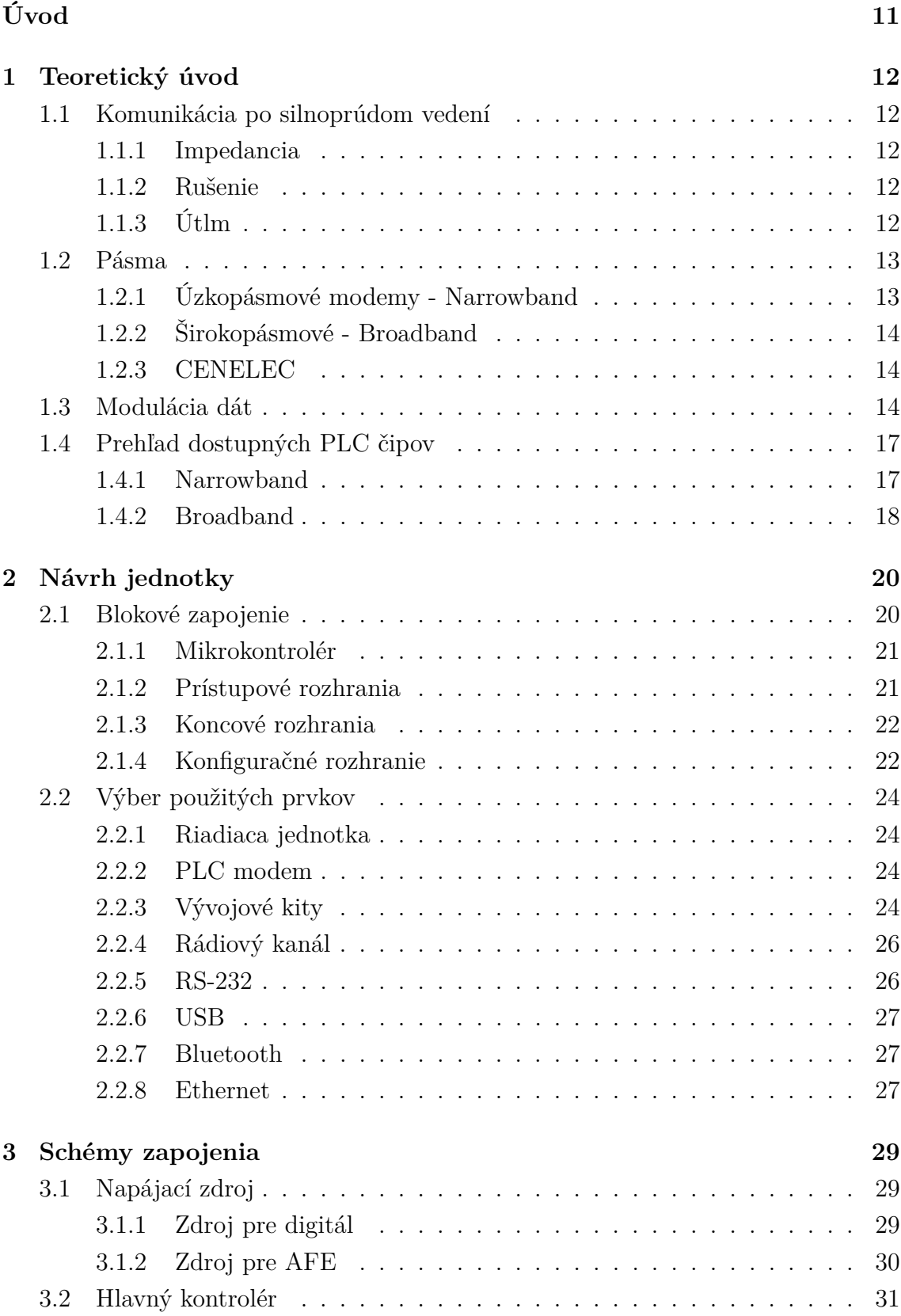

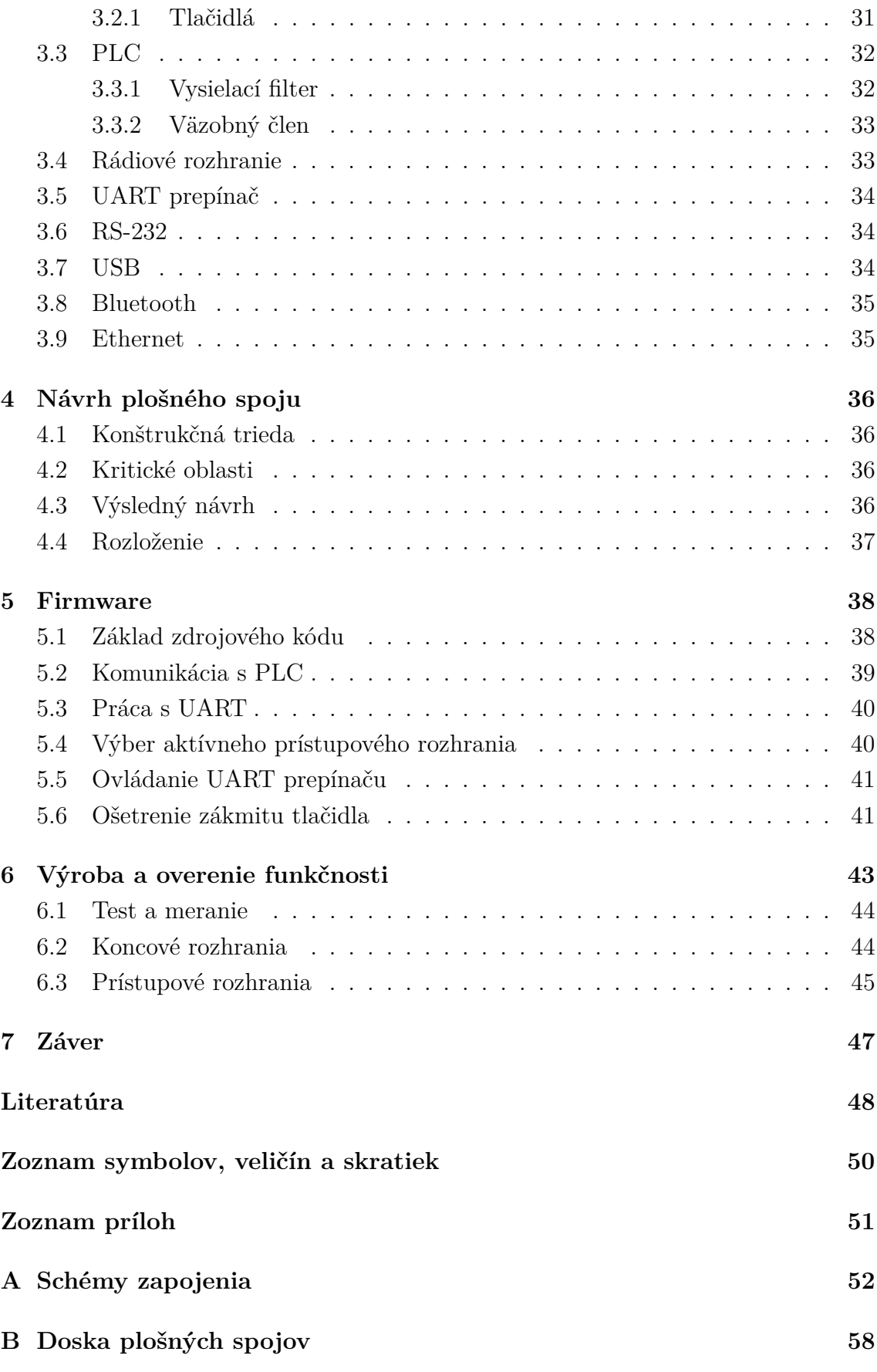

## **ZOZNAM OBRÁZKOV**

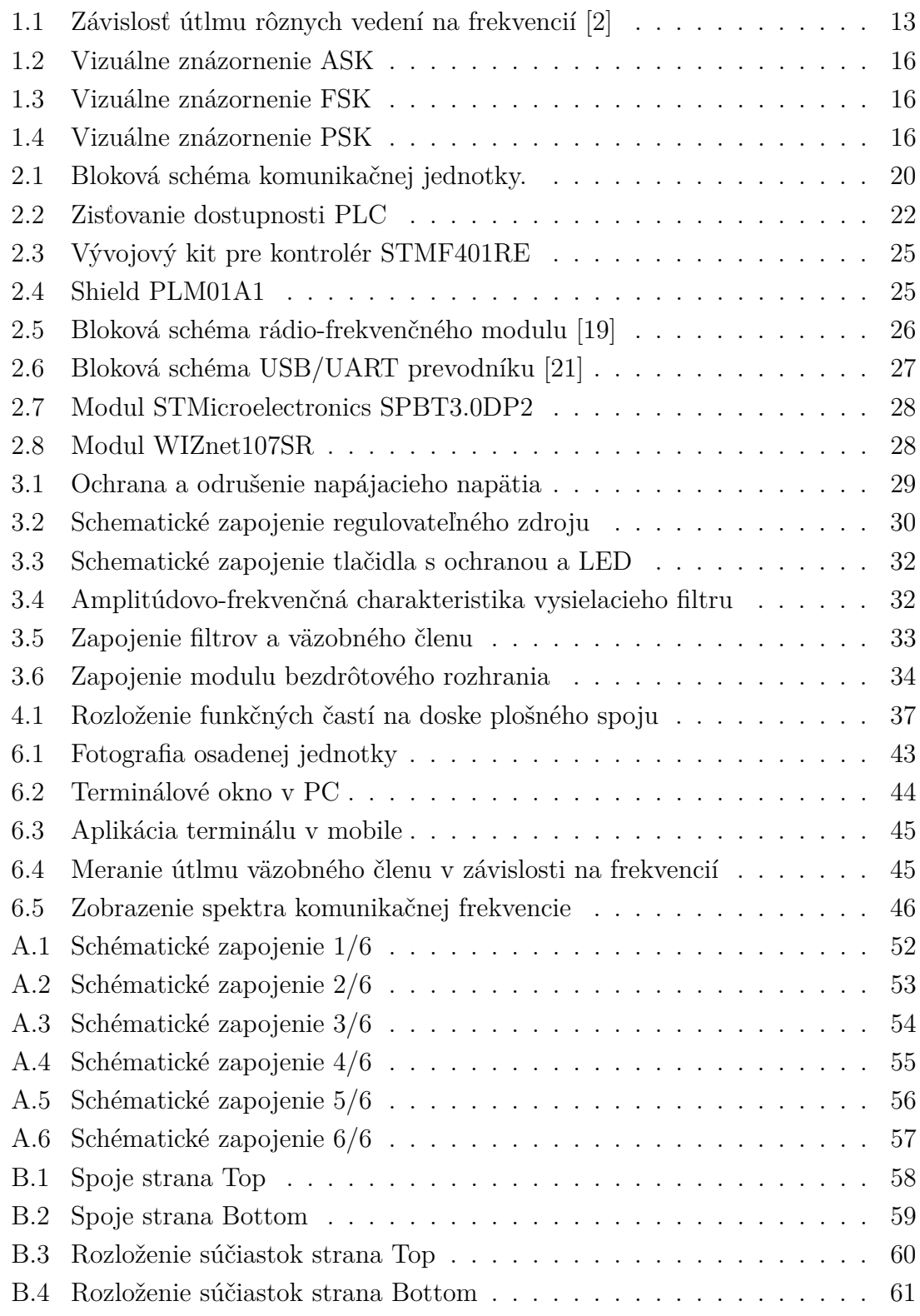

## **ZOZNAM TABULIEK**

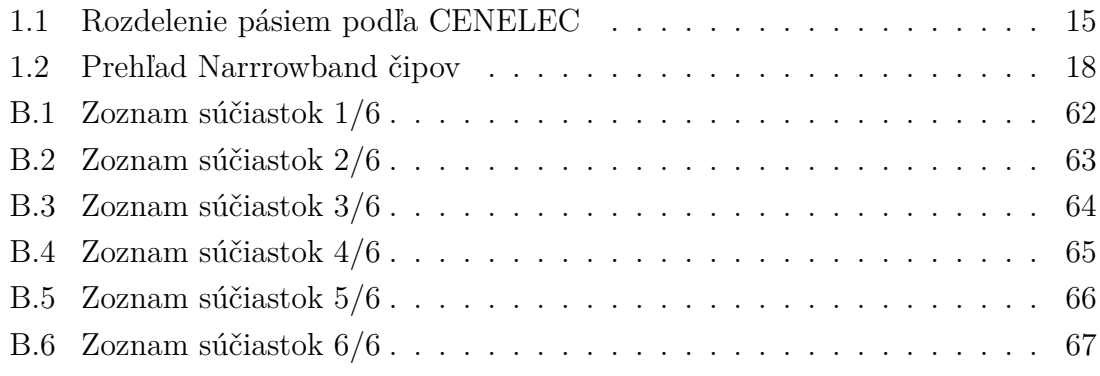

## **ÚVOD**

<span id="page-11-0"></span>Počiatky komunikácie po napájacej sieti (PLC) siahajú až do polovice 20. storočia. Jedná sa o dátový prenos využívajúci ako prenosové médium napájacie vedenie. Jeho hlavná výhoda spočíva vo využití napájacej siete bez potreby realizácie ďalšej dátovej siete. Je preto jednoduchá na inštaláciu.

Používa sa v poslednej dobe ako alternatíva domácich LAN sietí. To je umožnené zdokonalením technológie vysokorýchlostného prenosu prebiehajúceho na frekvenciách rádovo desiatky MHz a rozdeleného do stoviek dátových tokov. Nazývané sú ako BroadBand (BB) modemy. Prenosová rýchlosť dosahuje rýchlostí až niekoľko Gbps. Nevýhoda je však veľmi krátka vzdialenosť, na ktorú sú tieto modemy schopné komunikovať (desiatky metrov).

Ďalšia možnosť uplatnenia je použitie v automatizácií a vzdialenom meraní spotreby energií. Tu je potrebná vysoká spoľahlivosť prenosu. Je totiž veľmi často realizovaný na vzdialenosti niekoľko kilometrov. S výhodami sa tu uplatňujú tzv. Narrowband (NB) modemy, ktoré komunikujú v spektre do 500 kHz. Nedosahujú však také prenosové rýchlosti ako BB modemy predstavené vyššie. Pri tomto druhu použitia to však nie je potrebné brať ako nevýhodu, keďže sú prenášané malé množstvá dát.

Vytvárané zariadenie bude mať za úlohu sprostredkovanie komunikácie pomocou sériovej linky koncovým rozhraniam. Bude na sebe niesť viacero rozhraní, ktorými je možné koncové zariadenie pripojiť ku jednotke.

V kapitole [1](#page-12-0) sa práca venuje problematike prenosu dát po napájacom vedení. Popísané je rušenie tohto signálu pochádzajúce od spotrebičov pripojených k sieti, modulácia signálu, ale aj samotná charakteristika napájacej siete. Ďalej sú zhrnuté prenosové pásma CENELEC pre použitie NB modemov.

Ďalšie kapitoly pojednávajú o návrhu zariadenia umožňujúceho prepojenie koncových staníc. Toto zariadenie bude následne vytvorené a otestované na skúšobnom zapojení. To bude slúžiť ako predloha pre vytvorenie vlastnej komunikačnej jednotky.

## <span id="page-12-0"></span>**1 TEORETICKÝ ÚVOD**

## <span id="page-12-1"></span>**1.1 Komunikácia po silnoprúdom vedení**

Napájacia sieť je elektrický rozvod určený k dodávke elektrickej energie spotrebičom. V Európe sú elektrické rozvody trojfázové a jednofázové. Majú striedavý charakter s frekvenciou 50 Hz. Pre napájanie nízkonapäťových zariadení sa však používa jedna fáza. Túto sieť je možné využiť ako prenosové médium pre systémy nazývané PLC (Power Line Communication). Z toho vyplýva, že nie je pre ich fungovanie potrebné budovať ďalšiu sieťovú infraštruktúru, ako v prípade Ethernetu, telefónnych liniek a iných.

Signál z PLC modemov je do napájacej siete injektovaný pomocou väzobných členov. Používané sú kapacitné a induktívne injektory. Stanice pomocou frekvenčného filtru oddeľujú nosný signál od frekvencie napájacieho napätia a ostatných rušení. Komunikácia v tejto topológii predstavuje zbernicu a prebieha vždy len jedným smerom (Half-duplex). Je preto treba riešiť metódy prístupu ku zdielanému médiu.

#### <span id="page-12-2"></span>**1.1.1 Impedancia**

Napájacia sieť nie je stavaná na prenos vysokofrekvenčných signálov. Prvým jej nedostatkom je rôzna impedancia. Toto neprispôsobenie vedenia záťaži má za následok odraz signálu. Závisí na pripojených spotrebičoch, dĺžke vedenia a odbočkách. Pohybuje sa v rozmedzí niekoľko m $\Omega$  až k $\Omega$ . [\[1\]](#page-48-2)

#### <span id="page-12-3"></span>**1.1.2 Rušenie**

Nemenej podstatným problémom prenosu je aj rušenie objavujúce sa na vedení. Do siete sa dostáva z najrôznejších zdrojov. Existuje niekoľko typov rušenia. Úzkopásmové rušenie pochádzajúce napríklad od spínaných zdrojov a žiariviek. Frekvencia sa pohybuje medzi 50 kHz až po 200 kHz. Môže spôsobiť úplnú stratu signálu v prípade blízkosti nosnej frekvencie.

Motory, tyristorové regulátory a ďalšie podobné zariadenia generujú impulzné rušenie. Trvanie týchto impulzov je zhruba 10-100us. Jeho vplyvom dochádza ku strate jedného alebo viac bitov v pri prenose. [\[1\]](#page-48-2)

### <span id="page-12-4"></span>**1.1.3 Útlm**

Vzdialenosť, na ktorú vieme uskutočniť dátový prenos nám limituje útlm. Napájacia sieť je stavaná na prenos o frekvencií 50 Hz. Pre vyššie frekvencie nie je tak vhodná ako na to určené kabeláže (krútený pár, koaxiál a iné). Podľa reálnych meraní je možné na obrázku [1.1](#page-13-2) vidieť priebeh útlmu v závislosti na frekvencií. Pre frekvencie do 500 kHz je útlm nižší ako 5 dB/100m. So zvyšujúcou sa frekvenciou signálu narastá aj útlm. [\[2\]](#page-48-1)

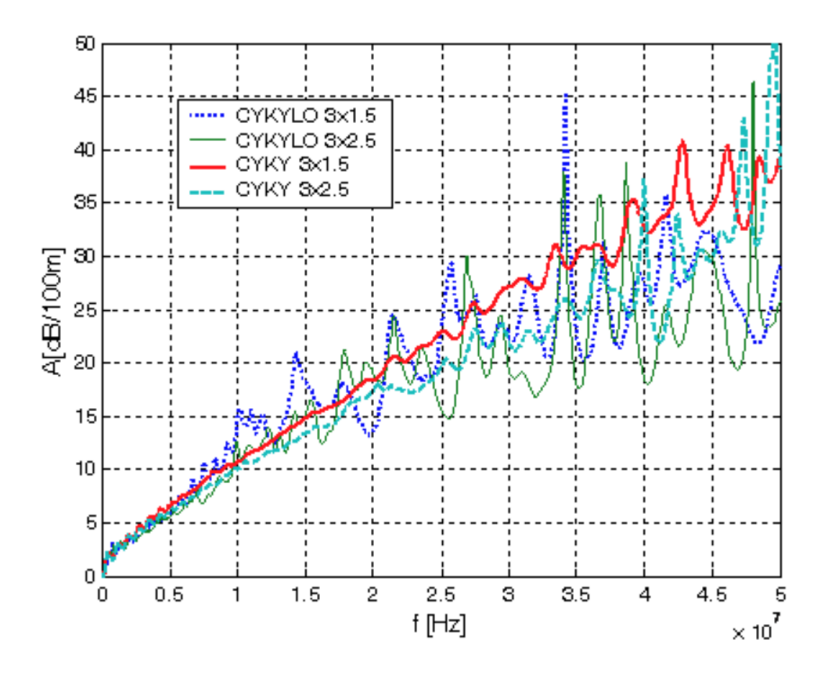

<span id="page-13-2"></span>Obr. 1.1: Závislosť útlmu rôznych vedení na frekvencií [\[2\]](#page-48-1)

### <span id="page-13-0"></span>**1.2 Pásma**

PLC modemy sú delené podľa šírky frekvenčného pásma, v ktorom sú schopné komunikovať. Sú nimi širokopásmové a úzkopásmové modemy. Existujú aj modemy pracujúce vo veľmi úzkom pásme (ultra narrowband) s nosnou frekvenciou len niekoľko kHz. Ich výhoda je, že takto nízke frekvencie nie sú blokované transformátormi. Ale ich prenosová rýchlosť je maximálne pár desiatok až stoviek b/s.

#### <span id="page-13-1"></span>**1.2.1 Úzkopásmové modemy - Narrowband**

Modemy v tomto pásme komunikujú v rádoch desiatok až stoviek kHz. Ich horná hranica je daná približne rozhlasovým AM (amplitúdová modulácia) vysielaním. V Európe to je maximálne cca 150 kHz. USA určuje maximálnu hranicu vysielanie na dlhých vlnách - LW (long wave). Približne do 450 kHz. [\[3\]](#page-48-3)

#### **Low Data Rate (LDR)**

Prevažná časť úzkopásmových modemov nedosahuje vysoké prenosové rýchlosti. Maximálne jednotky až desiatky kb/s. Je to dané využívaním jednej nosnej frekvencie. Využíva sa v automatizácií, pre dodávateľov elektrickej energie na prenos dát z inteligentných elektromerov a iné aplikácie. Ich prednosťou je však spoľahlivý prenos aj vo výraznejšie zrušenom prostredí.

#### **High Data Rate (HDR)**

Modemy využívajú OFDM (Orthogonal Frequency Division Multiplexing). Ide o komunikáciu na viacerých nosných frekvenciách. Ich prenosové rýchlosti dosahujú desiatky až stovky kb/s. Používajú niektorý zo štandardov PRIME, G3-PLC, G.hnem.

#### <span id="page-14-0"></span>**1.2.2 Širokopásmové - Broadband**

Širokopásmová modulácia využíva na prenos frekvencie od 1 MHz až po 30 MHz. Prenosová rýchlosť týchto systémov je v rádoch desiatok až stoviek Mb/s. K tomu prispieva použitie OFDM s až stovkami nosných frekvencií. Využíva aj pokročilejšie techniky kľúčovania dovoľujúce kľúčovať v jednom symbole viac bitov. Napríklad xPSK (fázové kľúčvanie), xQAM (kvadraturná amplitúdová modulácia).

Tento štandard je využívaný prevažne v domácnostiach a malých kanceláriách. Je ním nahradzovaná klasická LAN kabeláž a dovoľuje vytvoriť mosty medzi rôznymi sieťami a podsieťami, prípadne priame prepojenie zariadení. Pre zjednotenie protokolov existujú aj pre BB štandardy ako HomePlug AV a HomePlug Green PHY.

#### <span id="page-14-1"></span>**1.2.3 CENELEC**

Prenos PLC prebieha po zdielanom médiu podobne ako mobilná komunikácia, rozhlasové vysielanie a iné. Je potrebné regulovať a normou zjednotiť jeho parametre. Pre NB to definuje norma ČSN EN 50065. Frekvenčné pásmo rozdeľuje do 5 skupín. Zobrazené je v tabuľke [1.1.](#page-15-0) [\[3\]](#page-48-3) [\[4\]](#page-48-4)

### <span id="page-14-2"></span>**1.3 Modulácia dát**

Prenos v PLC je realizovaný, ako u väčšiny dátových systémov, v tzv. preloženom pásme. Bitové stavy sú modulované na nosný analógový signál zmenou niektorej z jeho charakteristík (amplitúda, frekvencia, fáza). Prípade kombináciou charakteristík. Tento analógový nosný signál má výrazne vyššiu frekvenciu, ako je frekvencia základného pásma signálu. [\[5\]](#page-48-5)

| Pásmo         | Frekvenčný rozsah      | Poznámka                             |  |
|---------------|------------------------|--------------------------------------|--|
|               | $3a\check{z}9kHz$      | Len pre dodávateľov el. energie      |  |
| A             | $9a\check{z}95kHz$     | Pre dodávateľov el. energie a po ich |  |
|               |                        | súhlase aj pre odberateľov           |  |
| B             | $95a\check{z}$ 125 kHz | Len pre odberateľov el. energie      |  |
| $\mathcal{C}$ | $125$ až $140$ kHz     | Len pre odberateľov el. energie -    |  |
|               |                        | vyžaduje protokol o prístupe         |  |
|               | 140 až 148,5 kHz       |                                      |  |

<span id="page-15-0"></span>Tab. 1.1: Rozdelenie pásiem podľa CENELEC

#### **Amplitúdové kľúčovanie - ASK**

Najjednoduchší spôsob kľúčovania pravouhlého signálu reprezentujúceho dátový tok je využiť ASK. Toto kľúčovanie mení amplitúdu signálu. Amplitúdové kľúčovanie spočíva vo vynásobení logickej hodnoty a nosného signálu. Jeho výhodou je jednoduchá realizácia modulátoru aj demodulátoru. Je však náchylnejší voči aditívnemu šumu. Priebeh signálov tejto metódy je možné si prezrieť v grafe na obrázku [1.2.](#page-16-0)

#### **Frekvenčné kľúčovanie - FSK**

Existujú dve možnosti ako realizovať frekvenčné kľúčovanie. Prvá spočíva v prepínaní dvoch generátorov s rôznou frekvenciou. V tomto prípade dochádza ku skokovej zmene fázy signálu. Výhodnejšie je použiť generátor s napäťovým riadením frekvencie. To má výhodu, že fáza sa nemení skokovo, ale ostáva spojitá. Narozdiel od ASK pri demodulácií signálu nemá vplyv zmena amplitúdy na výsledný získaný dátový tok. Je preto odolnejší a v praxi veľmi často používaný spôsob kľúčovania. Priebeh signálov tejto metódy je možné si prezrieť v grafe na obrázku [1.3.](#page-16-1)

#### **Fázové kľúčovanie - PSK**

Toto kľúčovanie využíva na prenos informácie zmenu fázy nosného signálu. Znázorňovaný je najčastejšie pomocou konštalačného diagramu. Je to znázornenie signálu v komplexnej rovine. Potom jednotlivé fázové posuny sú vyjadrené uhlom na kružnici tohto diagramu s počiatkom v priesečníku jeho osí. Napríklad pre dvoj stavové kľúčovanie je možný zápis týchto hodnôt tak, že ležia na reálnej osi. To znamená, že ich vzájomný posun je 180°.

Existujú však dva spôsoby demodulácie. Prvým je demodulátor porovnávajúci príjmaný signál s referenčným signálom. Vtedy ide o koherentný demodulátor. Je náročnejší na konštrukciu. Používanejším je diferenčný demodulátor (DPSK). Nerozoznáva absolútny fázový posun, ale len jeho zmenu oproti predchádzajúcemu stavu.

Jeho diferenciu. Je výrazne jednoduchší. Nevýhodou však je jeho vyššia náchylnosť ku chybám. Priebeh signálov tejto metódy je možné si prezrieť v grafe na obrázku [1.4.](#page-16-2)

<span id="page-16-0"></span>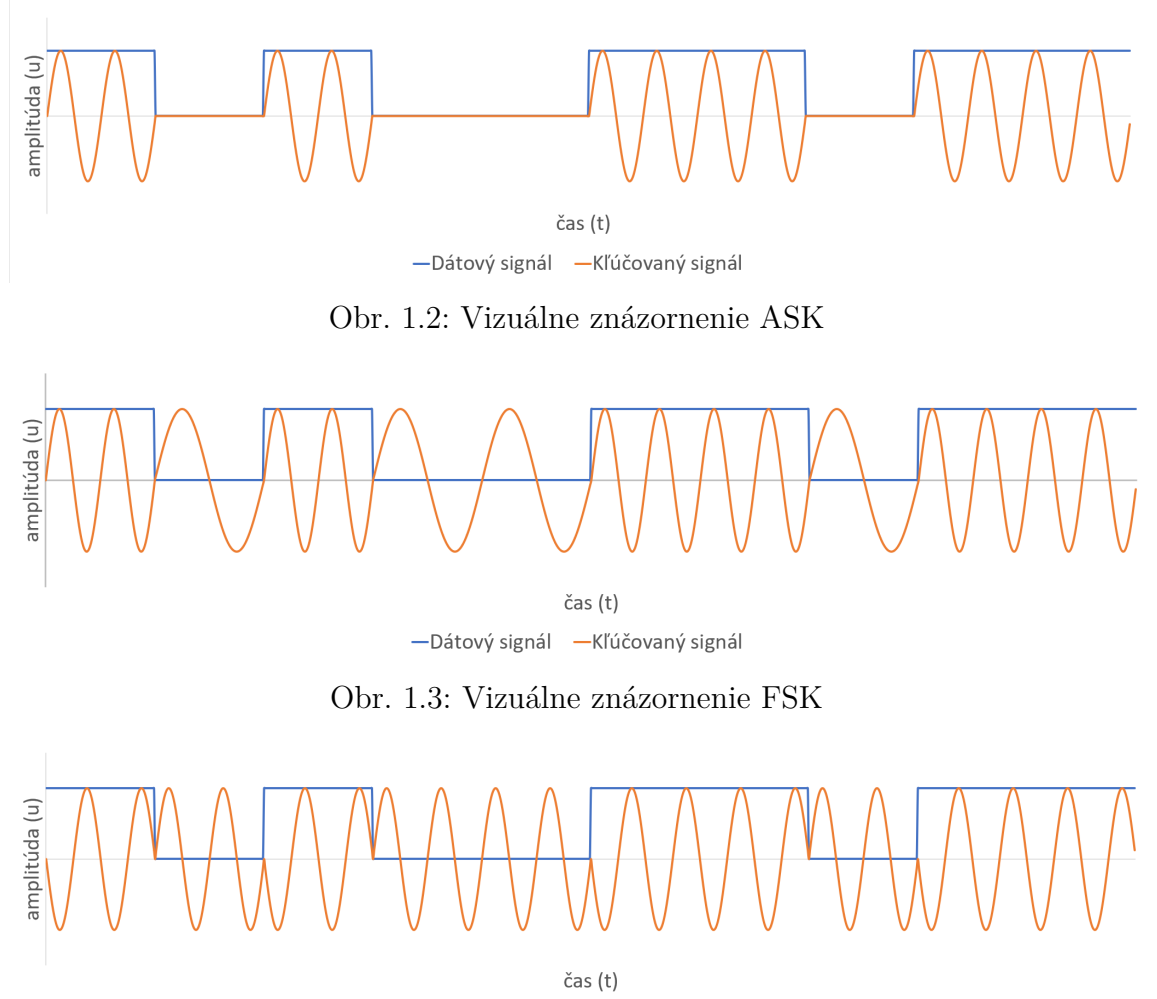

<span id="page-16-2"></span><span id="page-16-1"></span>-Dátový signáll - Kľúčovaný signál

Obr. 1.4: Vizuálne znázornenie PSK

## <span id="page-17-0"></span>**1.4 Prehľad dostupných PLC čipov**

V nasledujúcej kapitole je prehľad riešení modemov od rôznych výrobcov. Popísané sú modemy ako pre úzkopásmovú komunikáciu, tak aj pre širokopásmovú.

## <span id="page-17-1"></span>**1.4.1 Narrowband**

#### **STMicroelectronics ST7580**

Modem od spoločnosti ST integrujúci v sebe AFE (analógový front-end). Nie je viazaný na žiaden komunikačný protokol. S maximálnou rýchlosťou komunikácie pri modulácií xPSK 28,8 kb/s. [\[7\]](#page-48-6)

- Detekcia chýb
- Modulácie: BFSK, BPSK, QPSK, 8PSK
- Integrovaný AFE
- Hardwarová podpora šifrovania AES 128

#### **STMicroelectronics ST7590**

Jedná sa o čip od spoločnosti ST využívajúci úzkopásmový OFDM. Spája v sebe dva samostatné procesory pre PHY vrstvu a pre PRIME protokol. [\[8\]](#page-48-7)

- Prenosová rýchlosť až 128 kb/s
- 96 nosných v pásme CENELEC A
- Modulácie: BDPSK, QDPSK, 8DPSK
- Integrovaný AFE
- Hardwarová podpora šifrovania AES 128

#### **Texas Instruments TMS320F28PLC84**

Úzkopásmový čip od známej firmy TI. Podporuje protokoly PRIME, G3-PLC, ako aj ITU G.9903 a 4. Je optimalizovaný pre spojenie s externým AFE AFE031. Ten podporuje štandardy CENELEC A, B, C a D. [\[10\]](#page-48-8)

- Frekvencia v CENELEC 35-90 kHz
- OFDM
- 2x UART, 2x SPI, 2x I<sup>2</sup>C

### **Maxim Integrated MAX2992**

PLC modem od tejto spoločnosti poskytuje polo-duplexný prenos pri maximálnej rýchlosti 300 kb/s. Jeho prenosová frekvencia je 10-490 kHz. Podporuje navyše detekciu chýb FEC. [\[11\]](#page-48-9)

- OFDM, DBPSK, DQPSK, D8PSK
- Externý AFE MAX2991
- Podporovaný protokol G3-PLC
- 2x UART a SPI
- FEC a CRC16
- Šifrovanie AES 128

#### **Yitran IT700**

Čip výrobcu Yitran disponuje svojou vlastnou metódou kľúčovania DCKS (Differential Code Shift Keying). Využíva externý AFE. Podporuje extrémne odolný mód (ERM) umožňujúci komunikáciu aj v silne rušenom prostredí. Ten v sebe spája viacero metód na jeho dosiahnutie. [\[12\]](#page-48-10)

- Rýchlosť 2,5 kb/s alebo 0,625 kb/s v ERM
- Modulácia DCSK
- Pásmo 9-95 kHz pre CENELEC A
- Pásmo 95-125 kHz pre CENELEC B

Zhrnutie a porovnanie parametrov popísaných modemov je možné si prehliadnť v nasledujúcej tabuľke č. [1.2](#page-18-1)

|            | <b>ST7580</b>       | <b>ST7590</b>      | <b>TMS320F28</b> | <b>MAX2992</b>       | <b>IT700</b>      |
|------------|---------------------|--------------------|------------------|----------------------|-------------------|
| Rýchlosť   | $28,8 \text{ kb/s}$ | $128 \text{ kb/s}$ | neudáva sa       | $300 \, \text{kb/s}$ | $2,5 \, \rm kb/s$ |
| Frekvencia | až 250 kHz          | až 95 kHz          | 35-90 kHz        | $10-490$ kHz         | 9-125 kHz         |
| Modulácia  | <b>BPSK</b>         | <b>BDPSK</b>       | <b>FSK</b>       | <b>BDPSK</b>         |                   |
|            | <b>BPSK</b>         | <b>QDPSK</b>       | S-FSK            | <b>QDPSK</b>         | <b>DCSK</b>       |
|            | 8PSK                | 8DPSK              |                  | 8DPSK                |                   |
| Int. AFE   | áno                 | áno                | nie              | nie                  | nie               |
| Cena/1ks   | 10,09               | 10,73              | 10,74            | 20,36                | 21,64             |

<span id="page-18-1"></span>Tab. 1.2: Prehľad Narrrowband čipov

### <span id="page-18-0"></span>**1.4.2 Broadband**

#### **STMicroelectronics ST2100**

Širokopásmový čip od spoločnosti ST disponuje mnohými rozhraniami, ktoré je možné uplatniť naprieč celým spektrom multimediálnych služieb. Integruje v sebe AFE ako aj nadradený mikrokontolér ARM926EJ-S pracujúci na 333MHz. [\[13\]](#page-49-2)

- HomePlug AV, HomePlug 1.0, HomePlug Green PHY
- Integrovaný AFE
- Rýchlosť až 200 MBd
- Ethernet 10/100 (MII), USB 2.0, PCI Express, S-ATA
- LCD kontrolér (1024x768px)
- I <sup>2</sup>S, I<sup>2</sup>C, 40x GPIO, 2x UART, JTAG

#### **Maxim Integrated MAX2982**

Zástupcom širokopásmových modemov je aj čip od firmy Maxim Integrated. Spája v sebe MAC a PHY kontrolér. Pre jeho funkčnosť je ku nemu potrebné pripojiť externý analógový front-end MAX2981. Využíva OFDM s 84 nosnými s automatickou adaptáciou kanálov v rozmedzí 4,49-20,7 MHz. [\[14\]](#page-49-3)

- HomePlug 1.0
- Externý AFE
- Modulácie DQPSK a DBPSK
- Rýchlosť až 14 Mb/s
- Ethernet 10/100 (MII), USB 1.1
- 24x GPIO, UART

### **Broadcom BCM60321**

Spoločnosť Broadcom je známa svojimi chipsetmi pre rôzne komunikačné zariadenia. Broadcom je jedným zo sponzorov a členov HomePlug Powerline Alliance. Ponúka preto aj riešenie pre PLC. Podporuje HomePlug AV1.1. Tento čip je určený pre vytvorenie mostov medzi LAN sieťami. Obsahuje totiž jediné rozhranie, ktorým je Ethernet. [\[15\]](#page-49-4)

- HomePlug AV 1.1
- Integrovaný AFE
- Modulácie OFDM 1024/256/64/16/8 QAM, QPSK, BPSK
- Rýchlosť až 200 Mb/s
- Ethernet  $10/100$

## <span id="page-20-0"></span>**2 NÁVRH JEDNOTKY**

Kapitola popisuje kroky komunikačného zariadenia, ktoré v sebe spája dva rôzne prístupové kanály, ktorými sú PLC a rádiový. Sú navzájom nezávislé a komunikujú po rôznych médiách. Primárnym rozhraním je PLC. Sekundárnym komunikačným kanálom je rádiové rozhranie. Takto je zabezpečená redundancia spojenia. V prípade straty komunikácie sa využije záložný rádiový kanál. Strata spojenia PLC môže nastať v dôsledku zvýšenia rušenia v silnoprúdom vedení. Použitie výhradne rádiového rozhrania tiež nie je vždy možné, pretože pásmo 868 MHz je rôznymi diaľkovými ovládaniami a inými zariadeniami rušené.

Ku komunikačnej jednotke je možné koncové zariadenie pripojiť viacerými rozhraniami, ktoré umožňujú komunikáciu prostredníctvom sériovej linky. Pri návrhu boli uvažované rozhrania: RS-232, USB, Ethernet a bezdrôtové pripojenie zabezpečuje Bluetooth.

Zariadenie je možné použiť na vytvorenie spoľahlivej komunikácie dvoch vzdialených staníc. Napríklad spojenie počítača v kancelárií so zariadením vo výrobnej hale. Tu sa v dôsledku používania ťažkých strojov objavujú spomínané rušenia opísané v kapitole [1.1.2](#page-12-3) . Vtedy je možné využiť bezdrôtové spojenie jednotiek.

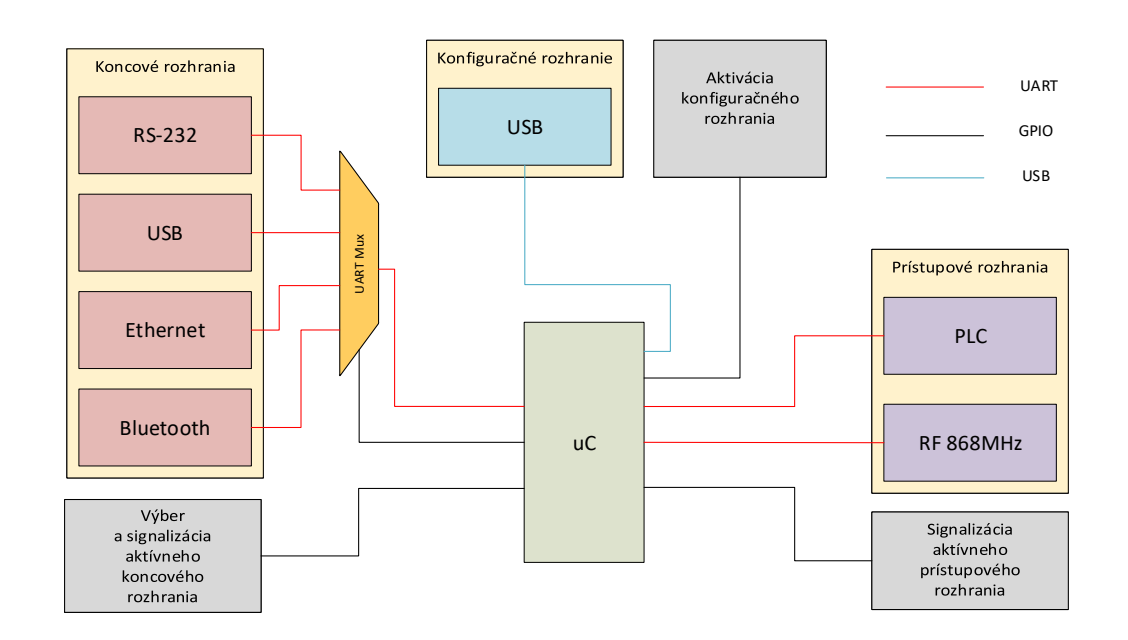

## <span id="page-20-1"></span>**2.1 Blokové zapojenie**

<span id="page-20-2"></span>Obr. 2.1: Bloková schéma komunikačnej jednotky.

#### <span id="page-21-0"></span>**2.1.1 Mikrokontrolér**

Ústredným prvkom v konštrukcií komunikačnej jednotky je mikrokontrolér. V blo-kovej schéme na obr. [2.1](#page-20-2) označený ako " $\mu$ C". Spája a riadi všetky ostatné moduly a prvky v našom návrhu. Bloková schéma pozostáva z ďalších troch logických celkov, ktorými sú prístupová časť, koncová časť a konfiguračná časť. Žlto podfarbené skupiny sú jednotlivé bloky rozhraní. Pri nich sa nachádzajú šedé bloky zabezpečujúce ich výber, aktiváciu a signalizáciu.

Hlavnou úlohou mikrokontroléru je preposielať užívateľské dáta zo zvoleného koncového rozhrania na rozhrania prístupové. Týmito prístupovými rozhraniami nadväzovať a udržovať spojenie s druhou komunikačnou jednotkou. V nasledujúcich častiach sú bližšie popísané jednotlivé časti návrhu.

#### <span id="page-21-1"></span>**2.1.2 Prístupové rozhrania**

Moduly prístupových rozhraní zabezpečujú komunikáciu medzi dvoma jednotkami. Ak je možné nadviazať spojenie jednotiek po silnoprúdom vedení, tak ich komunikácia prebieha po ňom. V prípade, že nie je možné uskutočniť spojenie pomocou tohto rozhrania, tak sa prechádza na záložné rádiové spojenie. O tom, ktoré z rozhraní je aktívne informujú dve LED.

Dozorný algoritmus bude monitorovať úspešnosť komunikácie uskutočnenej prostredníctvom PLC. Podľa toho sa bude rozhodovať, ktorým rozhraním budú posielané užívateľské dáta. Jeho možná logika je nasledovná. Pracuje v dvoch režimoch. Prvým je prípad, kedy sú prenášané dáta užívateľom. Vtedy algoritmus indikuje úspešnosť prípadne neúspešnosť komunikácie týmto rozhraním. Podľa výsledku zotrváva na tomto rozhraní, alebo prechádza na záložné.

Na druhý režim sa prechádza v prípade, že z koncového rozhrania nie sú príjmané žiadne dáta, alebo prebieha komunikácia rádiovým kanálom. Vtedy bude naďalej monitorovať PLC kanál. Monitoring bude uskutočnený vysielaním ping paketov.

- **Spojenie neúspešné-** každá jednotka v náhodne zvolenom čase vyšle prvý ping. Čakajú na odpoveď a odosielanie opakujú v pravidelných intervaloch. Ak sa spojenie obnoví, tak sa prechádza na prípad komunikácie popísaný nižšie. Po uskutočnení určitého počtu úspešných ping dotazov sa volí opäť PLC ako aktívne rozhranie.
- **Spojenie úspešné-** ak je spojenie funkčné, ale ustala užívateľská komunikácia, tak na oboch jednotkách sa spustí časovač s náhodným intervalom a po jeho vypršaní posiela prvý ping. Ak medzitým jednotka dostane ping od druhej jednotky, tak odosiela odpoveď. Po vyslaní odpovede jednotka čaká

a posiela svoj ping. Takto sa medzi sebou striedajú. Algoritmus ponecháva PLC ako aktívne rozhranie.

Vizuálne znázornenie je na obrázku [2.2.](#page-22-2)

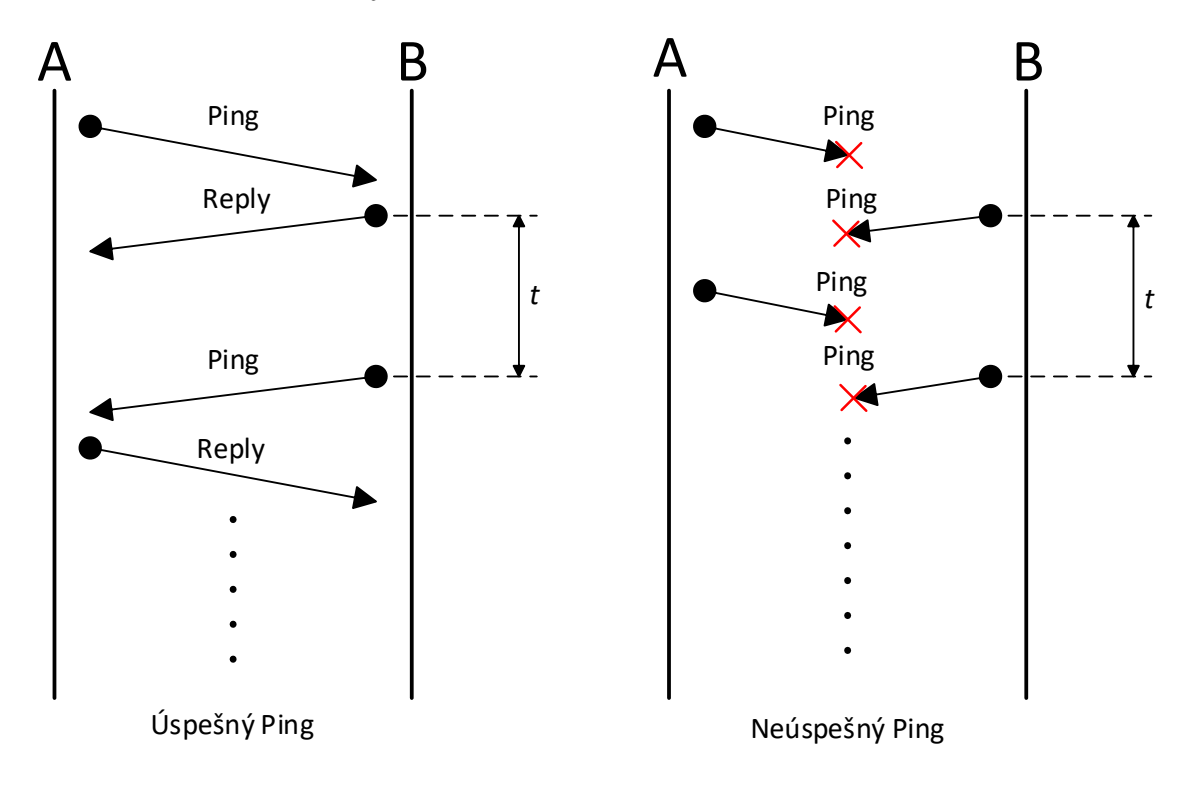

<span id="page-22-2"></span>Obr. 2.2: Zisťovanie dostupnosti PLC

#### <span id="page-22-0"></span>**2.1.3 Koncové rozhrania**

Pomocou koncových rozhraní sa užívateľ bude môcť pripojiť ku komunikačnej jednotke. Na výber bude mať jednu zo štyroch možností. Rozhranie ktoré je aktívne sa vyberá pomocou tlačidla s ktorým sa cyklicky prepína medzi nimi. Informáciu o práve aktívnom rozhraní poskytuje informačná LED.

Pre úsporu prostriedkov kontroléru je použitý na ich pripojenie UART Universal asynchronous receiver-transmitter) multiplexer. Pomocou neho sa volí práve jedno aktívne koncové rozhranie. Prepojí ho s kontrolérom a je umožnený prenos medzi nimi. Ku multiplexeru je potrebné priviesť dve GPIO General-purpose input/output) rozhrania v režime výstupu na riadenie výberu aktívneho rozhrania.

#### <span id="page-22-1"></span>**2.1.4 Konfiguračné rozhranie**

Nastavenie jednotky zabezpečuje realizované konfiguračné USB rozhranie. Je preň použitá interná periféria mikrokontroléru. K tomuto rozhraniu prislúcha aktivačné tlačidlo, ktoré prepne jednotku do konfiguračného režimu. Toto riešenie je použité pre zefektívnenie práce jednotky v prenosovom režime. Mikrokontroléru odpadá nutnosť pracovať a zaťažovať sa riadením USB. Sleduje iba aktivitu na vstupnom GPIO pripojenom na tlačidlo.

Po aktivovaní konfiguračného režimu sa USB rozhranie po pripojení do počítača správa ako virtuálny COM port (VCP). Vtedy bude užívateľovi prostredníctvom sériovej linky umožnené nastavenie jednotlivých rozhraní. Napríklad ich adresy, modulácie, prenosové rýchlosti atď. Celú túto konfiguráciu sprostredkováva kontrolér v konfiguračnom dialógu.

Dialóg bude začínať vypísaním úvodnej správy v terminálovom okne, ktorú pošle jednotka. Ďalej jednotka ponúkne možné oblasti konfigurácie a užívateľa navádza pri samotnej konfigurácií. Jednotlivé rozhrania sa konfigurujú rozdielne, napríklad pomocou AT príkazov, alebo špecifickým tvarom rámcov. Takto bude umožnené zjednotenie konfigurácie na jeden spôsob pre všetky rozhrania. Takýto proces bol zvolený aj pre jeho užívateľskú jednoduchosť. Užívateľ preto nepotrebuje poznať žiadne konkrétne príkazy. Kontrolér sám zadáva získané hodnoty do kontrolérov rozhraní.

## <span id="page-24-0"></span>**2.2 Výber použitých prvkov**

Základným krokom pred samotným návrhom komunikačnej jednotky je výber komponentov, ktoré bude obsahovať. Pri tom je potrebné brať v úvahu ich kompatibilitu. Pre overenie návrhu našej jednotky slúžia vývojové kity, na ktorých je možné si vyskúšať zapojenie našej koncepcie.

#### <span id="page-24-1"></span>**2.2.1 Riadiaca jednotka**

Hlavným prvkom, ktorý zastrešuje ostatné prvky a periférie je mikrokontrolér. Jeho úloha spočíva vo vykonávaní implementovaného programového riešenia, ktoré má za úlohu obsluhovať jednotlivé periférne rozhrania a spravovať komunikáciu.

Kontrolér zvolený pre naše riešenie je STM32F401RE. Jedná sa o mikrokontrolér založený na jadre ARM Cortex M4 s 32-bit architektúrou. Jeho maximálna frekvencia môže byť až 84 MHz. Operačné napätie je možné zvoliť z rozsahu 1,7-3,6 V.

Podstatným parametrom pri výbere tohto mikrokontroléru bolo aby disponoval dostatočným množstvom UART rozhraní. Nimi komunikuje s ostatnými modulmi. Prenášajú sa prostredníctvom nich nielen užívateľské dáta ale aj konfiguračné príkazy pre ne.

#### <span id="page-24-2"></span>**2.2.2 PLC modem**

V našom návrhu komunikačnej jednotky bol zvolený na základe porovnania v kapitole [1.4](#page-17-0) PLC modem od spoločnosti ST. Konkrétne sa jedná o ST7580. Je to plne integrované zariadenie spájajúce v sebe protokolový kontrolér, kontrolér pre fyzickú vrstvu a analógový front-end. Dosahuje maximálnu rýchlosť 28,8 kb/s. Táto rýchlosť je pre účel nášho zariadenia plne dostačujúca.

#### <span id="page-24-3"></span>**2.2.3 Vývojové kity**

Veľkou výhodou oboch vybraných prvkov je, že existujú vo forme vývojových kitov. Základná doska na sebe nesie mikrokontrolér. Tá obsahuje potrebné súčiastky. Okrem iného aj jedno tlačidlo a jednu LED. Tie je možné využiť pri návrhu projektov. Všetky ostatné piny vyhradené pre vstup a výstup logických stavov sú vyvedené do konektorových líšt. Do nich sú vyvedené aj všetky ostatné piny ako sú analógové vstupy, výstupy a všetky rozhrania. Navyše doska na sebe nesie aj tlačidlo určené pre reset procesoru. Fotografiu tohto kitu je možné si prehliadnuť na obrázku č. [2.3.](#page-25-0) [\[16\]](#page-49-5)

Veľkou výhodou tejto dosky je, že v sebe priamo obsahuje programátor pre kontrolér. Na prepojenie s počítačom využíva USB. Prostredníctvom neho je možné do kontroléru nahrať nami vytvorený firmware.

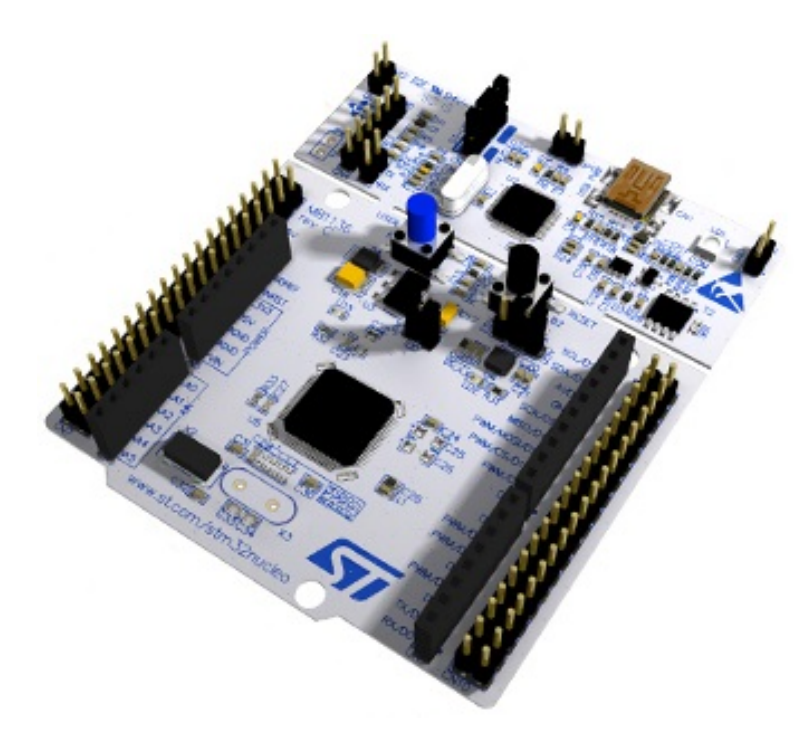

Obr. 2.3: Vývojový kit pre kontrolér STMF401RE

<span id="page-25-1"></span><span id="page-25-0"></span>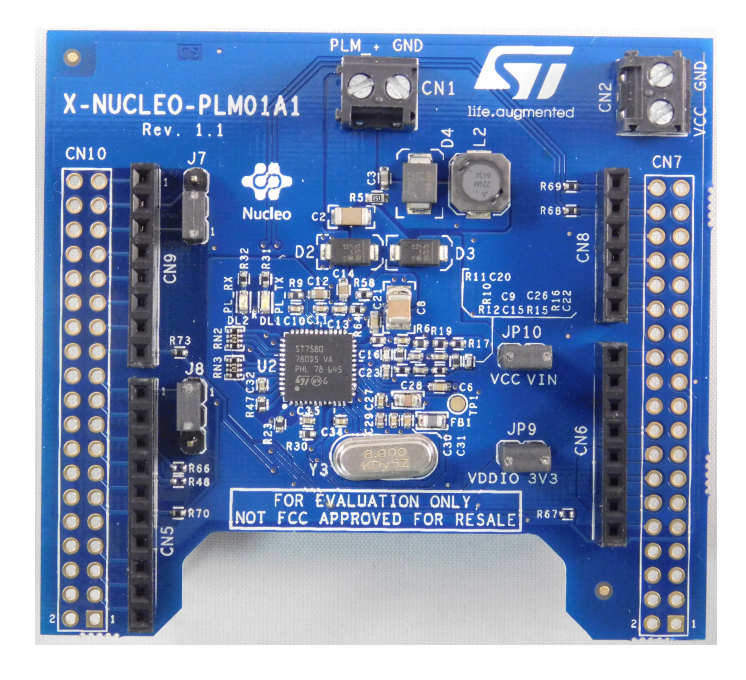

Obr. 2.4: Shield PLM01A1

Pre dosku s mikrokontrolérom existuje rozširujúca doska (shield) s modemom pre PLC. Názov tohto shieldu je PLM01A1. Na ňom sa nachádza predovšetkým samotný modem ST7580 a potrebné obvody pre jeho spoľahlivé fungovanie. Piny určené pre komunikáciu s nadradeným procesorom sú vyvedené do konektorových líšt. Táto doska je zobrazená na fotografií obr. [2.4.](#page-25-1)

#### <span id="page-26-0"></span>**2.2.4 Rádiový kanál**

Tento modul, SP1ML od firmy STMicroelectronics, rádio-frekvenčného rozhrania je schopný pracovať v dvoch pásmach. Tými sú 868 MHz a 915 MHz podľa verzie. V našej jednotke bude použitá verzia pracujúca na 868 MHz. Toto frekvenčné pásmo je vyčlenené ako voľné pre Európu. Prednosťou tohto modulu je jeho jednoduchosť a minimálne rozmery. Obsahuje v sebe mikrokontrolér STM32L1, vysielač SPIRIT1, integrovaný filter, balun a anténu. Blokovú schému je možné si prehliadnuť na obrázku č. [2.5.](#page-26-2) [\[19\]](#page-49-0)

- Modulácie: 2-FSK, GFSK, GMSK, OOK, ASK
- Rýchlosť 500 kb/s
- Konfigurácia pomocou AT príkazov

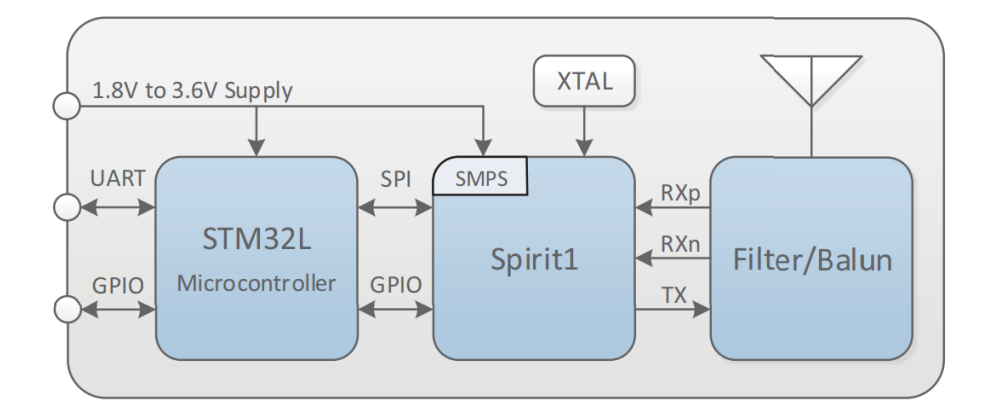

<span id="page-26-2"></span>Obr. 2.5: Bloková schéma rádio-frekvenčného modulu [\[19\]](#page-49-0)

#### <span id="page-26-1"></span>**2.2.5 RS-232**

Pre prevod medzi rozhraním RS-232 a UART bude využitý driver od firmy Texas Instruments MAX232. Ten zabezpečuje prevod úrovní medzi TTL logikou a RS-232 konektorom. Poskytuje možnosť prepojiť až dva konektory. V našom prípade bude využitá len jeho jedna časť. Vstupné piny nevyužitých hradiel budú uzemnené. [\[20\]](#page-49-6)

### <span id="page-27-0"></span>**2.2.6 USB**

V návrhu bude pre vytvorenie USB rozhrania použitý prevodník od firmy SILICON LABS, CP2102/9. Ide o plne integrovaný čip vyžadujúci minimum súčiastok poskytujúci USB-UART premostenie. V počítači sa toto rozhranie objaví ako virtuálny COM port. Jeho konfigurácia spočíva v nastavení COM portu v operačnom systéme pripojeného počítača. Poskytuje rýchlosť 300 b/s až 1 Mb/s. Bloková schéma čipu a schém potrebných periférnych súčiastok je zobrazená na obrázku [2.6.](#page-27-3) [\[21\]](#page-49-1)

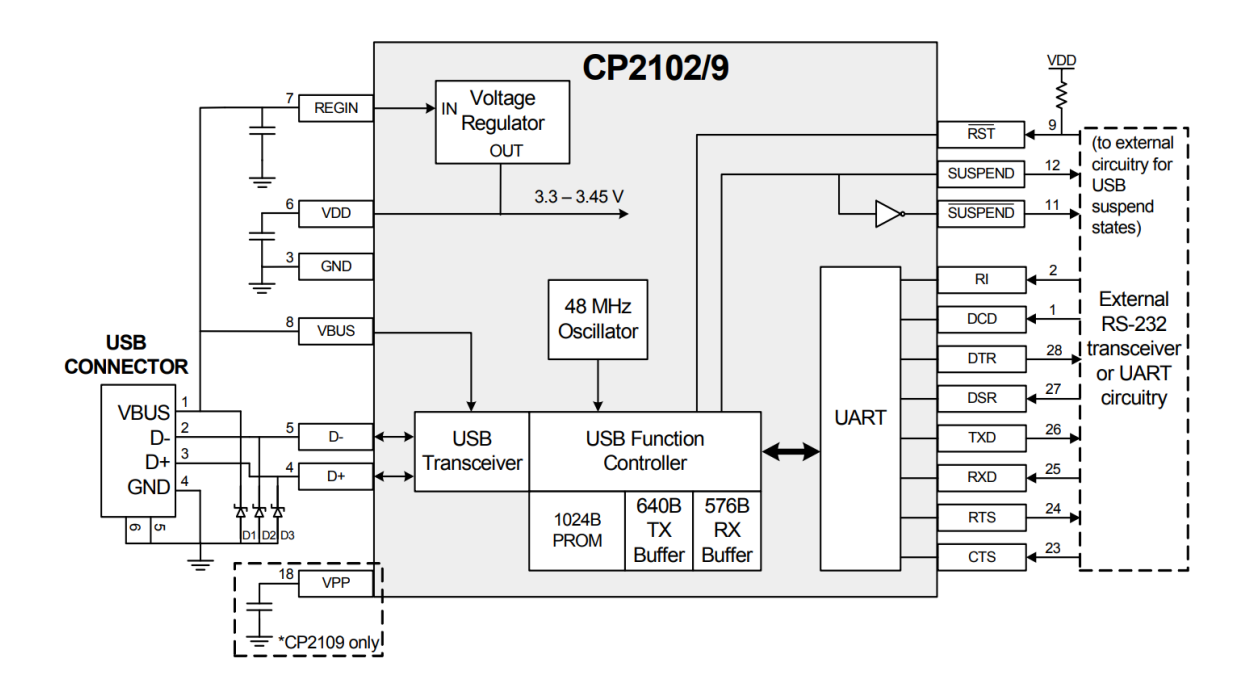

<span id="page-27-3"></span>Obr. 2.6: Bloková schéma USB/UART prevodníku [\[21\]](#page-49-1)

### <span id="page-27-1"></span>**2.2.7 Bluetooth**

Posledným rozhraním, ktorého činnosť bude zabezpečovať kompletný modul je Bluetooh. Dosahuje prenosovú rýchlosť až 1500 kB/s. Je schopný komunikovať v dvoch profiloch: SPP (sériová linka) a HID (human interface device-zamerané na minimálnu latenciu). Konfigurácia prebieha obdobne ako pri RF module pomocou AT príkazov. Na priloženom obrázku číslo [2.7](#page-28-0) je možné vidieť fotografiu tohto modulu. [\[22\]](#page-49-7)

#### <span id="page-27-2"></span>**2.2.8 Ethernet**

Pre rozhranie zabezpečujúce IP sieťové pripojenie bol zvolený modul od spoločnosti WIZnet. Konkrétny model je WIZ107SR-TTL postavený na integrovanom obvode

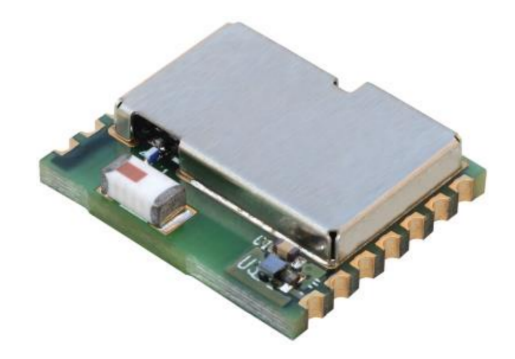

Obr. 2.7: Modul STMicroelectronics SPBT3.0DP2

<span id="page-28-0"></span>W7100A. Ide o UART/Ethernet bránu. Obsahuje len najzákladnejšie súčasti a zachováva si malé rozmery. Maximálna rýchlosť pre sériové rozhranie je 230 kb/s a Ethernet vo verzií 10/100 Mbps. Podporuje ako statickú, tak aj dynamickú IP adresu priradenú od DHCP serveru. Jeho konfigurácia prebieha cez Ethernet pomocou utility s grafickým rozhraním. Alebo cez UART pomocou daných príkazov. Fotografia tohto modulu je na obrázku [2.8.](#page-28-1) [\[23\]](#page-49-8)

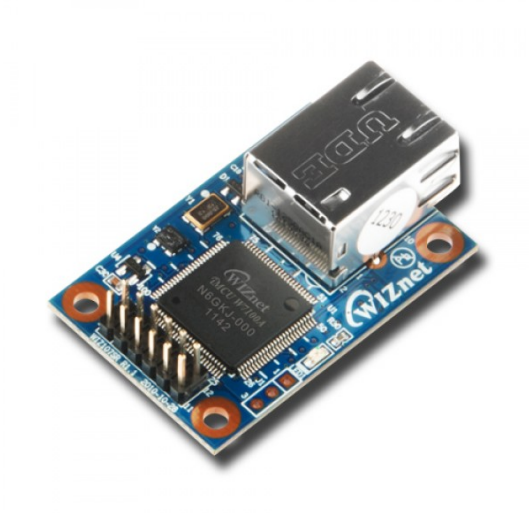

<span id="page-28-1"></span>Obr. 2.8: Modul WIZnet107SR

## <span id="page-29-0"></span>**3 SCHÉMY ZAPOJENIA**

Nasledujúca kapitola popisuje funkčné bloky, ktoré sú obsiahnuté v schematickom návrhu komunikačných jednotiek. Pre návrh schematického zapojenia a návrh plošného spoju bol použitý software CAD Eagle 8.4.1.

Ich návrh je podriadený tomu, aby na následne navrhovanej doske bolo možné jednoducho sledovať a pripájať vstupno-výstupné piny hlavného kontroléru a jeho komunikačné linky s ostatnými časťami zariadenia. Takýto postup pri návrhu bol zvolený z dôvodu jednoduchšieho overovania funkčnosti ako samotnej dosky, tak aj navrhovaného firmwaru.

## <span id="page-29-1"></span>**3.1 Napájací zdroj**

Napájanie jednotiek je navrhnuté pre použitie napájacieho adaptéru s napätím 19,5 V. Vstup je chránený tavnou poistkou F1 s hodnotou 4 A. Nasleduje za ňou odrušovací filter, ktorý zamedzuje prenikaniu rušení s vyššou frekvenciou nasledovaný elektrolytickým filtračným kondenzátorom.

Podľa simulácie z programu bolo zistené, že po prechode týmto filtrom dosahuje rušenie o frekvencii cca 3 kHz polovičnú amplitúdu. Toto zapojenie je možné si prezrieť na obrázku [3.1.](#page-29-3)

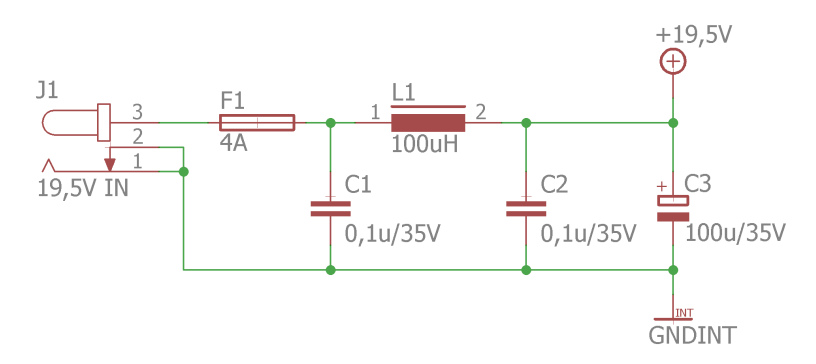

<span id="page-29-3"></span>Obr. 3.1: Ochrana a odrušenie napájacieho napätia

#### <span id="page-29-2"></span>**3.1.1 Zdroj pre digitál**

Pri výbere meniču vhodného pre náš návrh sa kládli požiadavky na jeho maximálne prúdové zaťaženie a efektivitu. V neposlednom rade aj na jeho spínaciu frekvenciu, ktorá by nemala narúšať komunikačné pásmo PLC modemu, ktoré je v našom prípade 107 kHz.

Na základe týchto požiadaviek bol zvolený menič od spoločnosti Texas Instruments LMR23630. Jeho maximálny prúd je 4 A, účinnosť sa pohybuje cez 90

Pre návrh tohto meniču bol použitý online designer priamo od spoločnosti TI Webench. Ku meniču je pridaný jumper JP1 na ktorého kontakty je privedené výstupné napätie pre jeho jednoduchú kontrolu. V tabuľke vidíme maximálne možné odbery jednotlivých komponentov jednotky pre napájacie napätie 3,3 V.

#### <span id="page-30-0"></span>**3.1.2 Zdroj pre AFE**

Napájacia vetva z tohto meniču je použitá výhradne pre zosilňovač PLC modemu. Jeho rozsah vstupného napätia je v rozmedzí 8 V až 18 V. Regulovateľný napájací zdroj bol zvolený pre možnosť skúmania vplyvu na parametre kvality komunikácie prostredníctvom tohto modemu.

Požadované napätie je možné meniť pomocou trimru R6. Jeho jednoduché sledovanie nám umožňuje opäť jumper. Konkrétne JP2. Hodnoty pre L4, C15 a R4-6 zapojené v spätnej väzbe boli vypočítané za pomoci vzorcov, ktoré sú dostupné v datasheete.

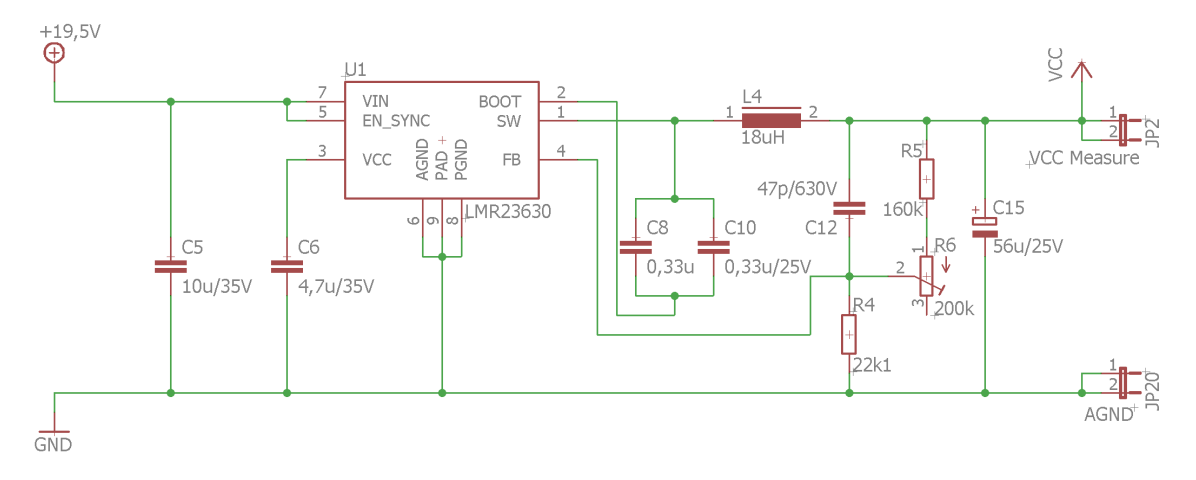

<span id="page-30-1"></span>Obr. 3.2: Schematické zapojenie regulovateľného zdroju

Výstupné napätie meniču je dané pomerom rezistorov v spätnej väzbe. Tvoria ju R4 ako  $R_{FBB}$  a R5 + R6 ako  $R_{FBT}$ . Z dostupného vzorca boli daľej zvolené hodnoty pre R5 a R6, ktoré nám dávajú rozsah výstupného napätia:

 $R_{FBT} = \frac{V_{OUT}-V_{REF}}{V_{DEF}}$  $\frac{p_T - V_{REF}}{V_{REF}} R_{FBB},$  $\frac{R_{FBT}V_{REF}}{R_{FFF}}+V_{REF}=V_{OUT},$  $\frac{(0.01 + 160 k\Omega)1V}{22,1 \Omega} + 1 V = 8,29 V$  (ľavá krajná poloha pre R6),  $\frac{(200 \Omega + 160 \kappa \Omega) 1 V}{22,1 \Omega} + 1 V = 17,33 V$  (pravá krajná poloha pre R6).

Z týchto vzťahov je možné vidieť, že pri krajných polohách trimru je napájacie napätie v rozmedzí minimálnych a maximálnych hodnôt.

### <span id="page-31-0"></span>**3.2 Hlavný kontrolér**

Samotné základné zapojenie kontroléru je veľmi jednoduché. Obsahuje filtračné a odrušovacie kondenzátory pre jednotlivé napájacie piny. Pre zabezpečenie funkčnosti USB rozhrania vyvedeného priamo z konroléru bolo nutné použiť externý kryštál s frekvenciou 8MHz.

Ďalšími časťami patriacimi ku kontroléru je tlačidlo reset a programovací konektor SV1. Ten nám umožňuje nahrať doňho nami vytvorený firmware pomocou externého programátoru ST-LINK/V2. S jeho pomocou je možné návrh debugovať a sledovať priebeh programu. Napríklad sledovať hodnoty jednotlivých premenných v reálnom čase.

Všetky piny komunikačných blokov sú pripojené ku kontroléru pomocou jumprov. To nám umožňuje jednoducho sledovať ich stav. Navyše je umožnené overenie funkčnosti týchto blokov pri osadzovaní a oživovaní dosky, kedy sa dá pripojiť konkrétny blok ku externému kontroléru.

#### <span id="page-31-1"></span>**3.2.1 Tlačidlá**

Tlačidlá a spínacie prvky, ktoré obsahuje návrh sú ošetrené voči zákmitom. Tie vznikajú pri mechanickom spojení kontaktov a spôsobujú viacnásobné zaregistrovanie stlačenia kontrolérom. K odstráneniu tohto javu slúži v prípade tlačidla s pull-up rezistorom kondenzátor, ktorý tlačidlom skratujeme, ako je možné vidieť na zapojení v obrázku. Čas za ktorý napätie dosiahne takú úroveň, že vstupný pin zaregistruje logickú 1 získame použitím vzorca pre výpočet napätia nabíjaného kondenzátoru. Doňho dosadíme prahové napätie pre detekciu logickej 1:

 $0,45*V_{DD}+0,3V=0,45*0,33V+0,3V=1,785V.$ 

Čas, za ktorý napätie na kondenzátore dosiahne toto napätie určíme dosadením tohto napätia a konštanty  $\tau$  do upraveného vzorca:

$$
u^c = U_0(1 - e^{\frac{t}{\tau}}),
$$

 $t = -\tau \cdot ln(1 - \frac{u_c}{U_0})$  $\frac{u_c}{U_0}$ ) = 0,78 ms.

V schéme na obrázku [3.3](#page-32-2) je možné vidieť aj zapojenie signalizačnej LED na výstupný pin hlavného kontroléru.

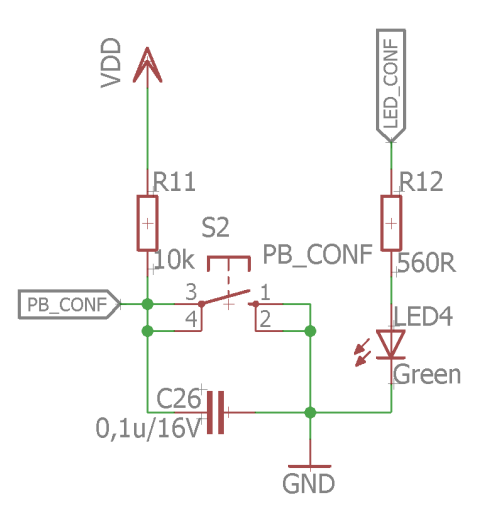

<span id="page-32-2"></span>Obr. 3.3: Schematické zapojenie tlačidla s ochranou a LED

## <span id="page-32-0"></span>**3.3 PLC**

Zapojenie PLC modemu je štandardné zapojenie popisované v dokumentácií čipu.

### <span id="page-32-1"></span>**3.3.1 Vysielací filter**

Vysielací aktívny filter integrovaný v modeme pre svoju činnosť vyžaduje presné prvky hlavne v spätnej väzbe, ktoré udávajú rozsah tohto filtru. Jeho rozsah sme si overili v zapojení s ideálnym operačným zosilňovačom. Z grafu je možné vidieť, že ide o filter typu pásmová priepusť. Zosilenie filtru je cca 13 dB a rozsah 346 Hz až 199,5 kHz pri záťaží  $100 \Omega$ 

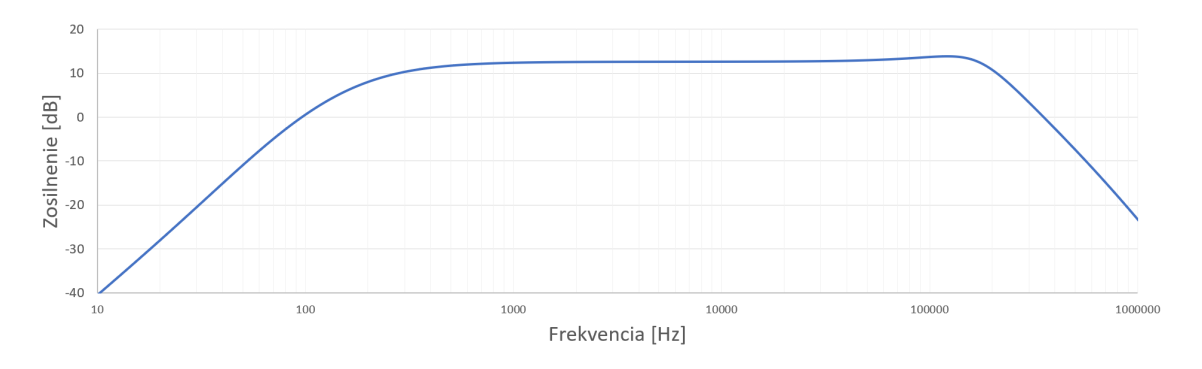

<span id="page-32-3"></span>Obr. 3.4: Amplitúdovo-frekvenčná charakteristika vysielacieho filtru

#### <span id="page-33-0"></span>**3.3.2 Väzobný člen**

Pre bezpečné namodulovanie signálu na napätie v rozvodnej sieti je použitý oddelovací transformátor T1. Sériový rezonančný obvod tvorený cievkou L9 a kondenzátorom C68 slúži na oddelenie prenášaného signálu od frekvencie napájacieho napätia a rušení. Jeho rezonančnú frekvenciu je možné vypočítať:

$$
f_0 = \frac{1}{2\pi\sqrt{LC}} = \frac{1}{2\pi\sqrt{4.7\,\mu\,H + 470\,n\,F}} \doteq 107\,kHz.
$$

Ako ochrana proti prepätiu slúži varistor R50 a transil D5. Pre bezpečné overenie funkčnosti a možnosti sledovania komunikácie sú medzi oddelovacím transformátorom a zvyškom zapojenia modemu vložené jumpre JP21 a JP22.

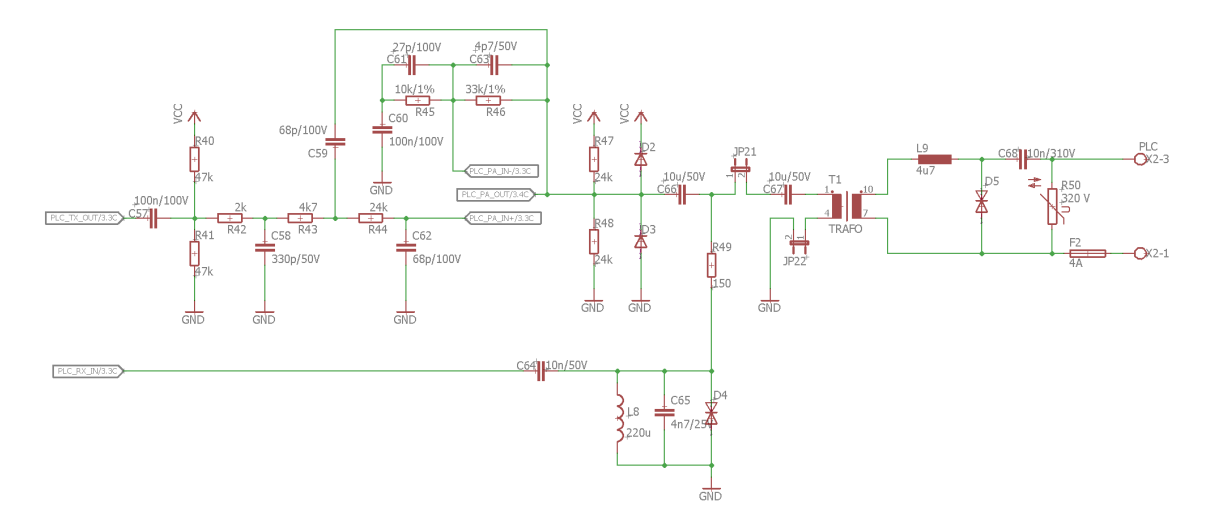

<span id="page-33-2"></span>Obr. 3.5: Zapojenie filtrov a väzobného členu

### <span id="page-33-1"></span>**3.4 Rádiové rozhranie**

Modul rádiového rozhrania okrem štandardných kondenzátorov pre napájací pin obsahuje aj signalizačnú LED a pripájacie jumpre ku procesoru. Prepojením JP6 umožníme pomocou výstupu hlavného kontroléru nastaviť režim v ktorom rozhranie pracuje. Ak je privedená logická 1, alebo je jumper nezopnutý, tak je modul v operačnom móde. V ňom preposiela dáta medzi druhým modulom a UART rozhraním. Zmenou logickej hodnoty na tomto pine do 0, uvedieme modul do konfiguračného režimu. Doň je možné vstúpiť aj zaslaním preddefinovanej sekvencie znakov.

Obdobne je riešená aj zmena stavu modulu, kde je možné ho privedením logickej 0 pri prepojenom JP7 uviesť do režimu spánku. Jumper JP8 navyše ponúka vykonať fyzicky v prípade nutnosti reset modlu jeho prepojením. To bez potreby vykonania tohto úkonu prostredníctvom nadriadeného kontroléru.

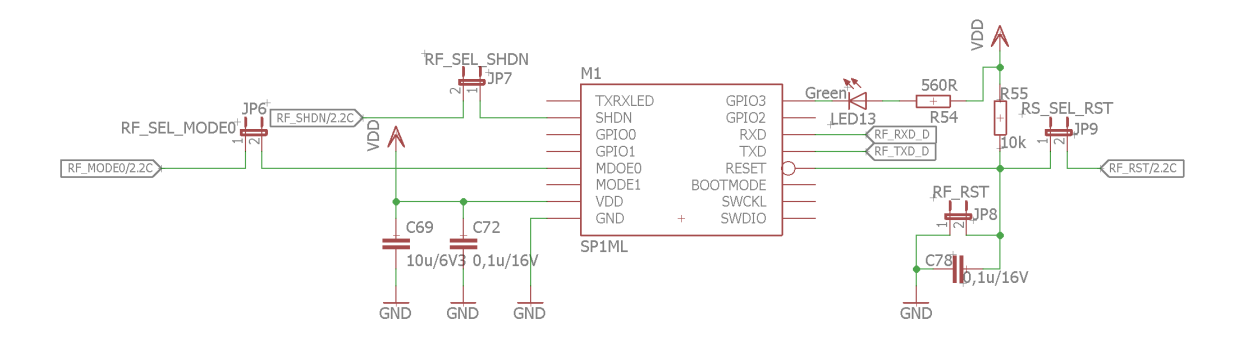

<span id="page-34-3"></span>Obr. 3.6: Zapojenie modulu bezdrôtového rozhrania

## <span id="page-34-0"></span>**3.5 UART prepínač**

Pre prepojenie viacerých užívateľských rozhraní s nadradeným kontrolérom bola zvolená koncepcia za použitia analógového multiplexeru SN74HC4852. Jeho funkcia však neumožňuje synchrónnu komunikáciu so všetkými rozhraniami súčasne ako by sa mohlo zdať. Po privedení určitej kombinácie hodnôt na vstupy A a B vyberieme práve jedno rozhranie, ktorému bude umožnená komunikácia prostredníctvom UART s kontrolérom. Obsahuje v sebe 2 multiplexre 4:1, čo nám umožňuje prostredníctvom jediného čipu vykonávať prepínanie Rx aj Tx kanálu.

Prepínač je s nadriadeným kontrolérom spojený cez jumpre, ktoré je potrebné spojiť pre jeho správnu funkciu. Konkrétne ide o dvojité jumpre JP3 pre komunikačné Rx a Tx linky a JP5 pre rozhrania A a B zabezpečujúce výber aktívneho rozhrania.

### <span id="page-34-1"></span>**3.6 RS-232**

Prevod pre toto rozhranie má za úlohu MAX3232. Je v ňom obsiahnutá nábojová pumpa pre prevod na RS-232 a prevodník úrovní naspať na TTL logiku s ktorou pracuje UART. Elektrolytické kondenzátory C70 a C71 sú súčasťou nábojovej pumpy, ktorá z napätia 3,3V vytvára +/-15 V potrebných pre komunikáciu prostredníctvom RS-232.

### <span id="page-34-2"></span>**3.7 USB**

Pre funkčnosť tohto rozhrania je potrebné minimum súčiastok pri integrovanom obvode CP2102. Základ tvorí odporový delič z R51 a R52, ktorý napätie 5V získaného z konektoru vytvára 3,3V pre indikáciu prepojenia s nadriadeným zariadením, pretože tento obvod je v stave device.

Napájanie mu však zabezpečuje doska komunikačnej jednotky. Za vstupným konektorom je možné nájsť ochranu proti prepätiu v podobe trojitej TVS diódy.

### <span id="page-35-0"></span>**3.8 Bluetooth**

Zapojenie modulu Bluetooth SPBT3.0DP2 v sebe obsahuje jumpre JP11 a JP14 pre pripojenie pinu stavu a resetu k nadriadenému kontroléru. Rovnako aj JP16 pre vykonanie reset prepojením tohto jumpru priamo na doske.

## <span id="page-35-1"></span>**3.9 Ethernet**

Ku tomuto modulu od WIZnet sú zapojené jumpre JP12, ktorý pripája Trig pin ku kontroléru a JP13, ktorým je tento pin zopnúť na doske. Trig umožňuje vstup do konfiguračného módu.

Prepojenie reset pinu s kontrolérom je umožnené prostredníctvom jumpru JP17 a pomocou JP18 je možné vykonať reset prepojením na doske. Pre uvedenie modulu do výrobných nastavení slúži jumper JP15. Táto funkcia však nie je umožnená prostredníctvom nadriadeného kontroléru.

## <span id="page-36-0"></span>**4 NÁVRH PLOŠNÉHO SPOJU**

Ako bolo spomenuté v predchádzajúcej kapitole [3,](#page-29-0) software Eagle nám umožňuje aj návrh plošného spoju. Vygeneruje nám všetky súčiastky, ktoré následne prepojí virtuálnymi spojmi. Tieto virtuálne spoje naznačujú, ktoré vývody na súčiastkach majú byť spolu spojené. To nám výrazne zjednodušuje návrh. Jeho ďalšou prednosťou je kontrola chýb plošnom spoji. Sleduje napríklad prípadné skraty, nepoložené spoje, minimálne rozmery vodivých ciest a izolačných medzier.

## <span id="page-36-1"></span>**4.1 Konštrukčná trieda**

Pre návrh plošného spoju bola zvolená VI. konštrukčná trieda. Tá dovoľuje minimálnu šírku vodivej cesty a izolačnej medzery 0,15 mm. Cesty boli však zvolené širšie a rovnako aj väčšina medzier. Táto trieda bola potrebná pre použitie malých puzdier mikročipov napríklad kontrolér s puzdrom LQFP, ktorých rozmery túto triedu vyžadujú. Jeho rozteč vývodov dosahuje iba 0,5 mm a ich šírka je 0,3 mm. Izolačná medzera medzi nimi je teda 0,15 mm, čo presne spĺňa zvolenú konštrukčnú triedu. [\[6\]](#page-48-11)

### <span id="page-36-2"></span>**4.2 Kritické oblasti**

Zvlášť pozor si bolo treba dávať pri návrhu väzobného členu. Je to jediné miesto, kde sa vyskytuje pripojenie na fázové napätie 230 V. Z toho dôvodu bolo nutné použiť väčšie izolačné medzery, aby nehrozil prípadný skrat.

Ďalšími časťami,na ktoré sa bolo treba pri návrhu zamerať bol rozvod napájania. Pre zabezpečenie jeho spoľahlivosti bola zvolená väčšia hrúbka cesty aby nedochádzalo ku nadmerným úbytkom napätia pri väčšom prúdovom zaťažení. Rovnako tak aj každý vstupný napájací pin obsahuje svoj odrušovací a filtračný kondenzátor v čo najbližšej možnej miere.

Podobne bolo nutné obmedziť vzdialenosť a tým vplyv ciest na parametre pri zapojení súčiastok, ktoré sú použité pre správnu funkciu výstupného vysielacie filtru pre PLC.

## <span id="page-36-3"></span>**4.3 Výsledný návrh**

Po aplikovaní všetkých zmienených požiadavkov má výsledný plošný spoj rozmery 120 x 140 mm. Ide o dvojvrstvovú dosku, ktorá má prevažnú časť súčiastok osadenú v hornej strany. Pre zlepšenie elektromagnetickej kompatibility je v oboch vrstvách

rozliata zemniaca plocha. Súčiastky boli volené v SMD prevedení pre čo najväčšiu možnú mieru minimalizácie rozmerov dosky.

## <span id="page-37-0"></span>**4.4 Rozloženie**

Na znázornení rozloženia plošného spoju v obrázku [4.1](#page-37-1) je možné si prezrieť usporiadanie jednotlivých blokov.

- 1. napájanie
- 2. PLC
- 3. kontrolér
- 4. Modul bezdrôtovej komunikácie
- 5. UART prepínač
- 6. RS-232
- 7. USB
- 8. Ethernet
- 9. Bluetooth

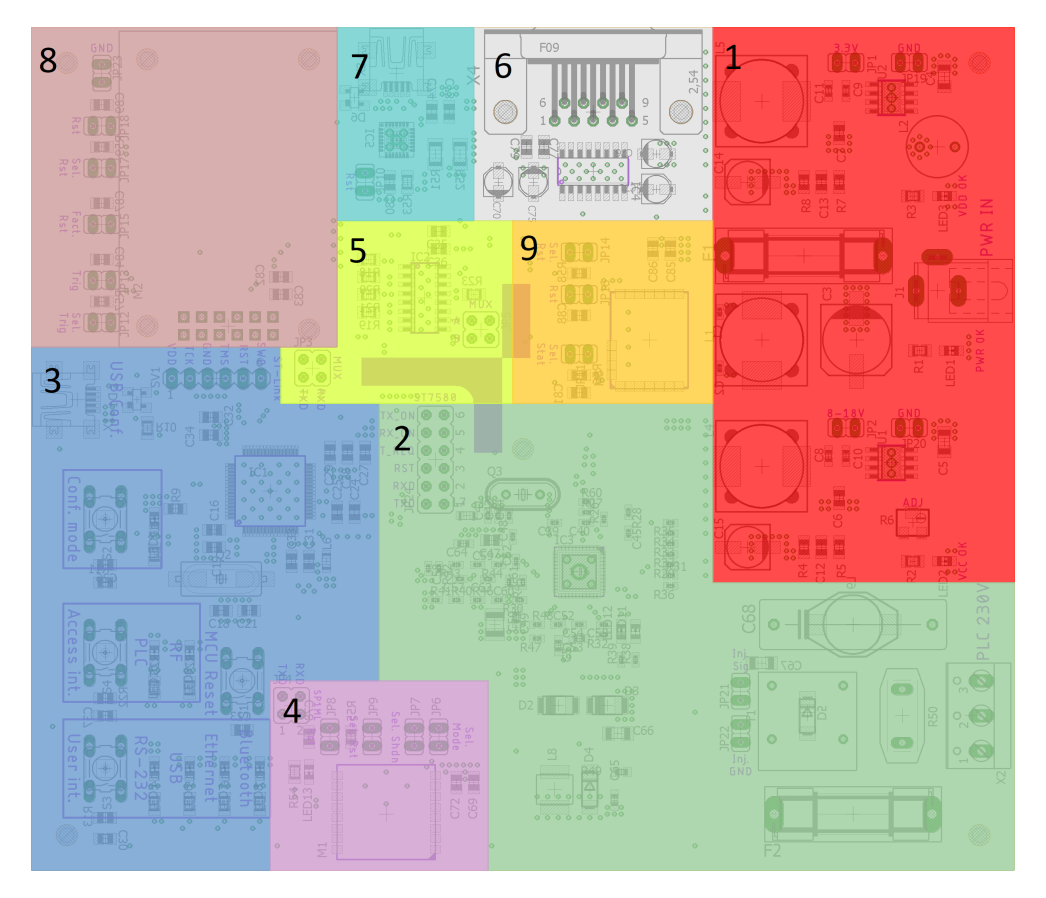

<span id="page-37-1"></span>Obr. 4.1: Rozloženie funkčných častí na doske plošného spoju

## <span id="page-38-0"></span>**5 FIRMWARE**

Neoddeliteľnou súčasťou zariadenia založeného na mikrokontroléroch je softwarová časť. Bol vytvorený firmware, ktorý má demonštrovať funkčnosť vytvorenej komunikačnej jednotky. To znamená, že má obsluhovať všetky časti, ktoré sú mikrokontrolérom riadené. Jedná sa o:

- lokálnu komunikácia s PLC modemom,
- komunikácia s rádiovým modulom,
- ovládanie UART prepínaču,
- komunikácia s koncovým zariadením,
- Obsluha tlačidiel a signalizačných LED,
- komunikácia cez konfiguračné rozhranie.

Pre prácu so zdrojovým kódom pre kontrolér slúži vývojové prostredie. V našom prípade sa jedná o Keil uVision 5. Spája v sebe editor zdrojového kódu, kompilátor a debuger.

Ďalším programom, ktorý nám uľahčuje prácu je nástroj STM32 Cube pre grafickú konfiguráciu periférií mikrokontroléru od spoločnosti ST, ktorá vyrába aj samotný kontrolér. S jeho pomocou vieme jednoducho graficky definovať konfiguráciu pinov kontroléru, nastavenie hodín a mnoho iného. Následne nám vygeneruje základnú štruktúru projektu s predkonfigurovaným kontrolérom.

### <span id="page-38-1"></span>**5.1 Základ zdrojového kódu**

Ako predloha pre vytváranie firmwaru slúži vzorové riešenie pre riadenie PLC modemu. Tento example v sebe obsahuje inicializácie pinov, BSP (Board Support Package) pre komunikáciu s modemom. BSP v sebe obsahuje základné funkcie, ktoré je možné volať a tie následne vykonávajú požadované úlohy. Sú nimi napríklad odoslanie paketu a kontrola fronty prijatých paketov v modeme.

Nachádzajú sa tu aj funkcie s ukážkou jednoduchého príkladu na prácu s modemom. Ten však v našom prípade nie je potrebný a definujeme si svoje vlastné funkcie.

Pomocou nástroju CubeMX je nastavená konfigurácia ostatných rozhraní potrebných pre správne fungovanie nášho zariadenia. Tieto konfigurácie sú vložené do vzorového projektu a následne inicializované.

Vytvorené funkcie boli testované na vývojových kitoch. Po overení ich funkčnosti bol zdrojový kód následne upravený pre funkčnosť v našej komunikačnej jednotke. Následne boli pridané funkcie pre výber rozhrania na UART prepínači a ovládanie pomocou tlačidiel.

## <span id="page-39-0"></span>**5.2 Komunikácia s PLC**

### **Príjem**

Pre príjem paketov z modemu slúži funkcia, ktorá tieto pakety ihneď po prečítaní z modemu odosiela na užívateľské rozhrania. Jej funkcia spočíva v priradení prijatého paketu štruktúre "RxFrame". Pokiaľ v modeme nie je žiaden prijatý paket, tak táto štruktúra ostáva prázdna.

Táto skutočnosť sa overuje v podmienke, po splnení ktorej je vynulované počítadlo a vstupuje sa do cyklu čítania dát z prijatého rámcu. Číta sa dovtedy, než sa nenarazí na prázdne pole. Zápis prečítaných znakov sa prepisuje do "buffru lastIDRcv". Tento buffer je následne odoslaný na UART s dĺžkou, na ktorom skončilo počítadlo.

```
RxFrame = BSP PLM Receive Frame();
if (RxFrame != NULL){
i=0;while(RxFrame-\lambda data[i+4] != NULL){
lastIDRcv[i] = RxFrame - >data[i+4];i++;
}
HAL_UART_Transmit( &pUartMsgHandle, (uint8_t*) &lastIDRcv, (i), 500 );
}
```
### **Odosielanie**

Táto funkcia je výrazne jednoduchšia. Kontroluje sa v nej premenná počítadla "sendCnt", ktorá je zvyšovaná pri každom prijatom znaku z koncového rozhrania. To znamená, že ak nie je nulová, tak v buffri "send" čakajú znaky na odoslanie. Preto sa čaká na doplnenie tohto buffru a následne je buffer "send" odoslaný do modemu s dĺžkou, ktorú práve dosahuje a počítadlo vynulované.

```
if(sendCnt != 0){
HAL_Delay(10);
BSP_PLM_Send_Data(DATA_OPT, send, (sendCnt), NULL);
sendCnt = 0;
}
```
## <span id="page-40-0"></span>**5.3 Práca s UART**

### **Prijem**

Plnenie buffru príjmanými znakmi z UART prebieha v Callback funkcií volanej po úspešnom prijatí znaku. Pod textom je príklad príjmu z rádiového modulu. Príjem z koncových rozhraní prebieha obdobne.

Do buffru "RFrec" je zapísaný prijatý znak na pozíciu označenú premennou "RFsendCnt". Po zapísaní znaku na túto pozíciu je premenná o jednu zvýšená a opäť sa zavolá funkcia pre príjem jedného znaku z UART v neblokujúcom režime.

```
RFrec[RFsendCnt] = RFbuff[0];
RFsendCnt++;
HAL UART Receive IT(&pUartRFHandle, RFbuff, 1);
```
### **Odosielanie**

Odosielanie dát prostredníctvom UART rozhraní funguje rovnako pre rádiový modul aj pre koncové rozhrania. Ich princíp je totožný ako odoslanie prostredníctvom PLC. Jediný rozdiel je vo volanej funkcií, ktorej zavolaním je obsah buffru odoslaný prostredníctvom konkrétneho UART rozhrania.

```
if(sendCnt != 0){
HAL Delay(100);
HAL UART Transmit(&pUartRFHandle,(uint8 t*) &send, (sendCnt), 500);
sendCnt = 0;}
```
## <span id="page-40-1"></span>**5.4 Výber aktívneho prístupového rozhrania**

Výber ktorým rozhraním budú prijaté dáta zaslané je realizovaný tlačidlom. Je v režime externého prerušenia. To znamená, že po jeho stlačení sa vykoná potrebná časť kódu, nech je práve v ktorejkoľvek časti.

V boolean dvojstavovej premennej rozhranie je uložená hodnota, ktoré z rozhraní je aktívne. Ak je hodnota 0, komunikácia prebieha prostredníctvom PLC. Ak je hodnota 1, komunikácia prebieha bezdrôtovo. V sekvencií nasledovanej po stlačení tlačidla sa skontroluje stav premennej "acc". Ak je 0, nastaví sa na 1 a prepne sa LED informujúca o zvolenom rozhraní. Ak je však hodnota tejto premennej 1, zmení sa na 0 a prepne sa aj aktívna LED.

```
if(acc == 0){
HAL_GPIO_WritePin(LED_rf_GPIO_Port, LED_rf_Pin, 0);
HAL GPIO WritePin(LED plc GPIO Port, LED plc Pin, 1);
acc = 1;
rozhranie = 1;
}
else if(acc == 1){
HAL GPIO WritePin(LED plc GPIO Port, LED plc Pin, 0);
HAL_GPIO_WritePin(LED_rf_GPIO_Port, LED_rf_Pin, 1);
acc = 0;
rozhranie = 0;
}
```
Samotná zmena prístupového rozhrania prebieha v hlavnej main funkcií firmwaru. V nej sú na základe premennej rozhranie volané konkrétne funkcie umožňujúce komunikáciu zvoleným rozhraním.

## <span id="page-41-0"></span>**5.5 Ovládanie UART prepínaču**

Nastavenie požadovaného koncového rozhrania je realizované podobne ako voľba komunikačného rozhrania. Po stlačení tlačidla je prepnutá LED a zavolaná funkcia, ktorá samotné nastavenie prepínaču realizuje. Očakáva vstup "int" v rozsahu 1-4, na základe ktorého switch nastaví kombináciu na adresné piny multiplexeru reprezentujúcu zvolené rozhranie.

### <span id="page-41-1"></span>**5.6 Ošetrenie zákmitu tlačidla**

Pre zamedzenie viacnásobného stlačenia tlačidla vo veľmi krátkom čase sú ošetrené vyvolané prerušenia debouncingom. Jeho úloha spočíva v preskočení vykonávania inštrukcií, ktoré sú vykonávané bezprostredne po zavolaní prerušenia, ak boli pred zvolenou dobou vykonané.

Nasledujúca konštrukcia je použitá pre ošetrenie tlačidla pre výber prístupového rozhrania. Funkcie, ktoré sa majú vykonať po stlačení tlačidla sú vložené do podmienky, ktorá na základe premennej "PB ACC" vykonáva uzamknutie inštrukcií. Ak je premenná v stave True, tak do podmienky sa smie vstúpiť. Vykoná sa uzamknutie a nastaví sa časovač v premennej "PB ACCa" na 300 ms.

Časovač je v prerušení volanom každú milisekundu postupne znižovaný až na 0. Po dosiahnutí tejto hodnoty je premenná uzamykajúca inštrukcie tlačidla nastavená na True a následné stlačenie tlačidla opäť môže vykonať svoje inštrukcie.

Vo funkcií prerušania tlačidla:

```
if(PB_ACC == true){
PB_ACC = false;
PB_ACCa = 300;
...
}
   V "SysTick Handler":
if(PB_MCCa > 0){
PB_ACCa--;
if(PB_{ACCa} == 0){
PB_ACC = true;
}
}
```
## <span id="page-43-0"></span>**6 VÝROBA A OVERENIE FUNKČNOSTI**

Osadenie dosky prebiehalo postupne od napájacej časti cez hlavný mikrokontrolér po komunikačné časti. Po dokončení osádzania každej časti dosky prebehlo jeho oživenie a meranie základných parametrov. Oživenie bolo prevádzané s napájaním z laboratórneho zdroju s prúdovým obmedzením. Na fotografií [6.1](#page-43-1) je zachytená plne osadená komunikačná jednotka.

<span id="page-43-1"></span>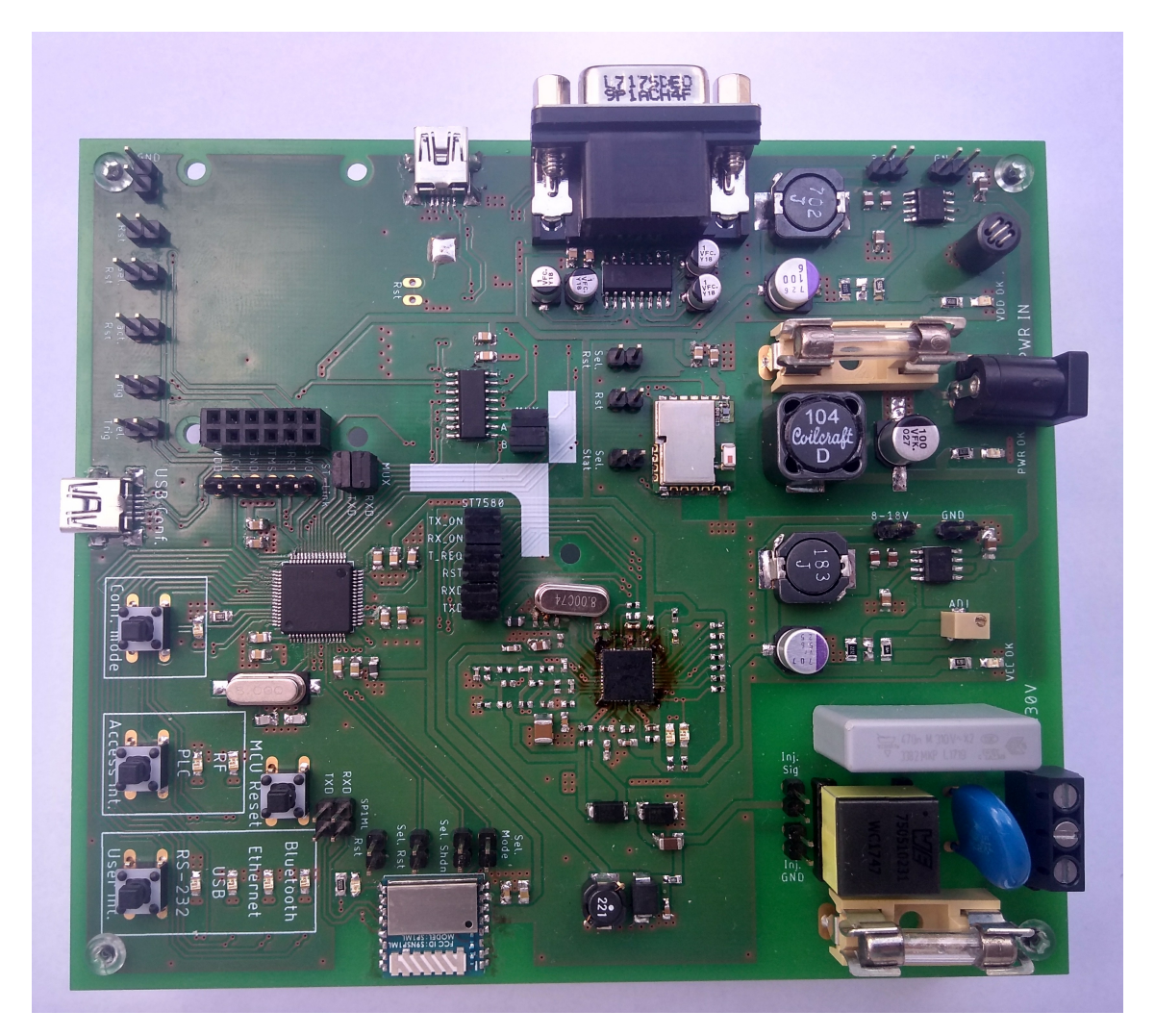

Obr. 6.1: Fotografia osadenej jednotky

## <span id="page-44-0"></span>**6.1 Test a meranie**

Po úspešnom oživení celej jednotky, bol do hlavného kontroléru zavedený firmware. Ako programátor slúžil integrovaný ST-Link/v2.1 na vývojovom kite. Pre testovanie funkčnosti jednotlivých rozhraní bol okrem počítača ako koncového zariadenia použitý aj mobilý telefón s operačným systémom Android a aplikáciou umožňujúcou komunikáciu sériovým rozhraním cez Bluetooth.

## <span id="page-44-1"></span>**6.2 Koncové rozhrania**

Overenie funkčnosti koncových rozhraní prebiehalo pripojením pomocou externého USB/UART prevodníku na pozíciu rádiového modulu. Postupne boli otestované všetky osadené rozhrania. Na screenoch [6.3](#page-45-1) a [6.2](#page-44-2) je zachytená komunikácia prostredníctvom Bluetooth.

Do výsledného návrhu firmwaru, nebolo zakomponované USB vyvedenom z hlavného mikrokontroléru. Jeho funkčnosť bola overená samostatným skúšobným kódom. V pravidelných intervaloch na toto rozhranie posielalo definované slovo.

<span id="page-44-2"></span>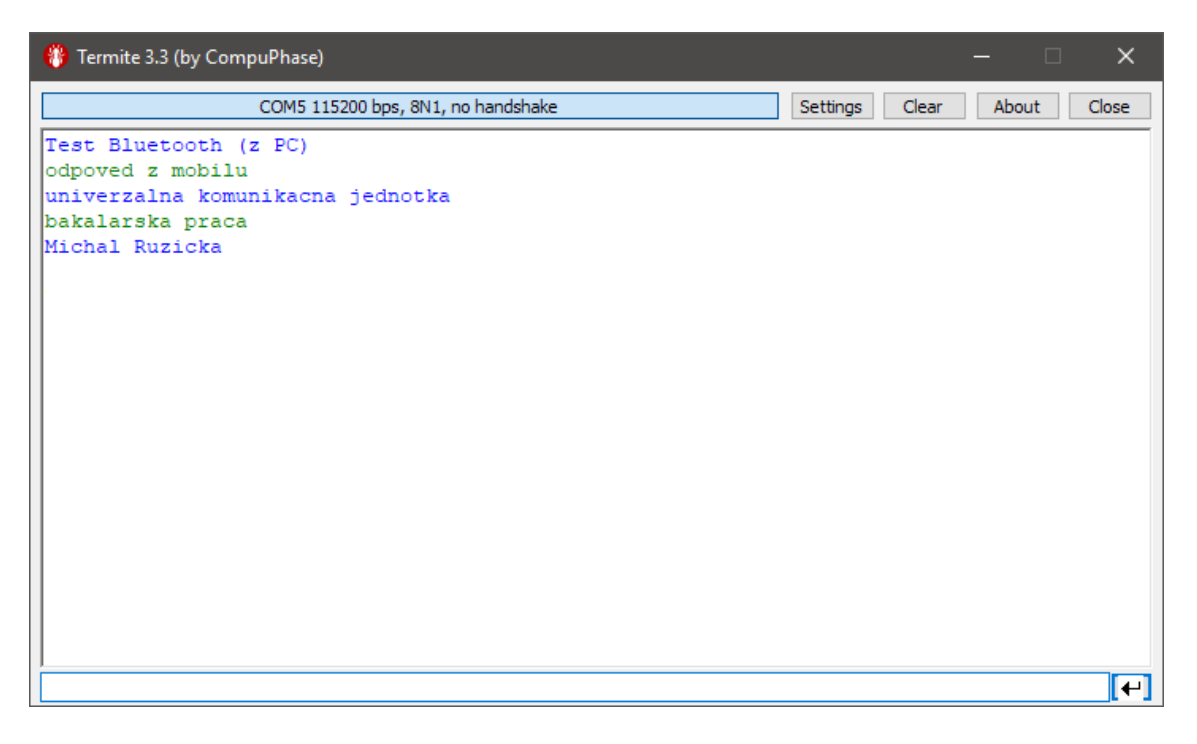

Obr. 6.2: Terminálové okno v PC

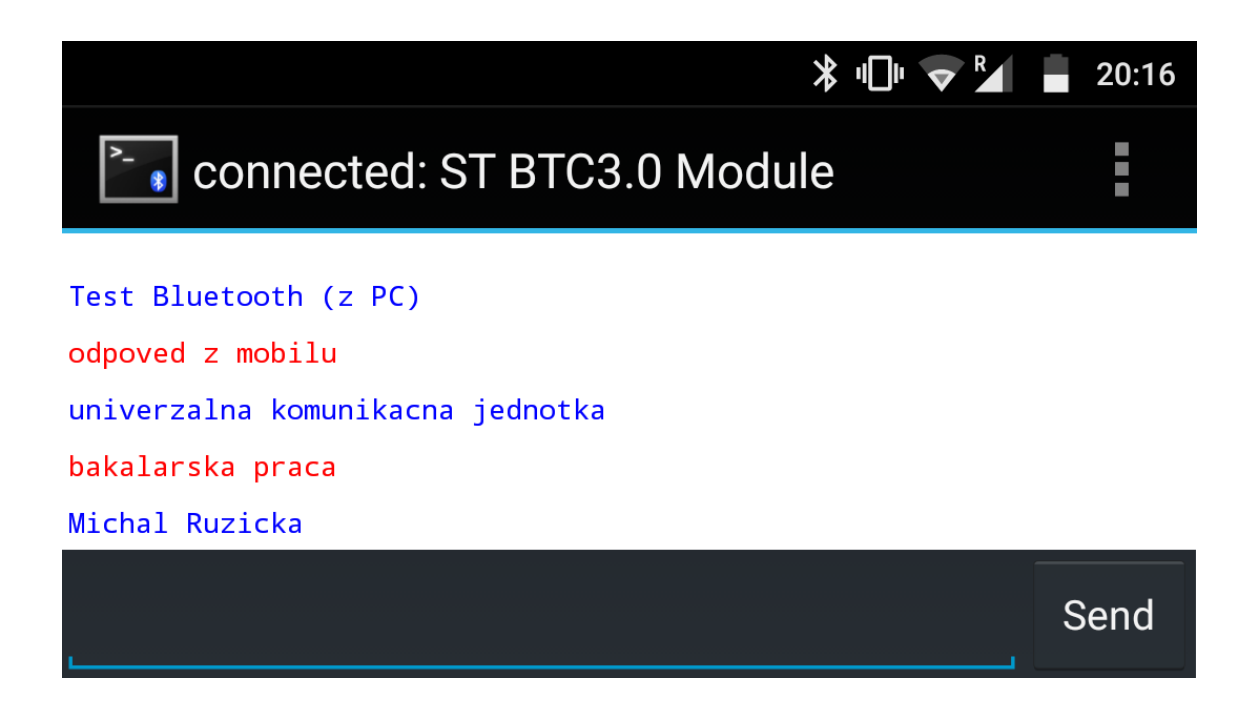

<span id="page-45-1"></span>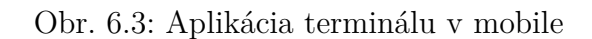

## <span id="page-45-0"></span>**6.3 Prístupové rozhrania**

Pre PLC rozhranie je vstup signálu tvorený väzobným členom. Jeho meranie amplitúdovofrekvenčnej charakteristiky je zobrazené na grafe [6.4.](#page-45-2) Z neho je vidieť, že v oblasti 50 Hz je jeho prenos v podstate nulový. Avšak od 10 kHz až po 1 MHz prenesie na výstup plnú úroveň vstupného signálu. Na vstup väzobného členu bol generovaný signál s amplitúdou  $10 V_{pp}$ .

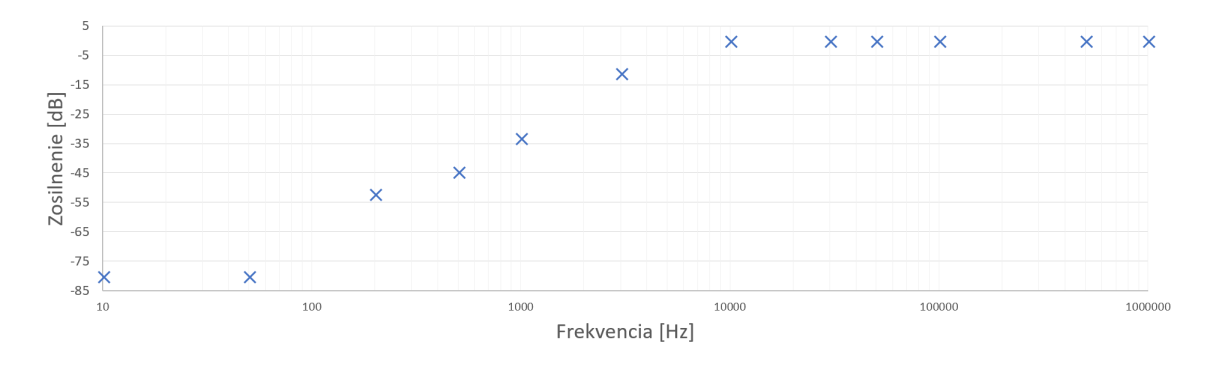

<span id="page-45-2"></span>Obr. 6.4: Meranie útlmu väzobného členu v závislosti na frekvencií

Spojenie pomocou PLC bolo testované s jednotkou postavenou na vývojovom kite. Vysielanie z vývojového kitu naša jednotka zaznamenala a správne interpretovala na zvolené koncové rozhranie. Z testov bolo zistené, že rozhranie na nami

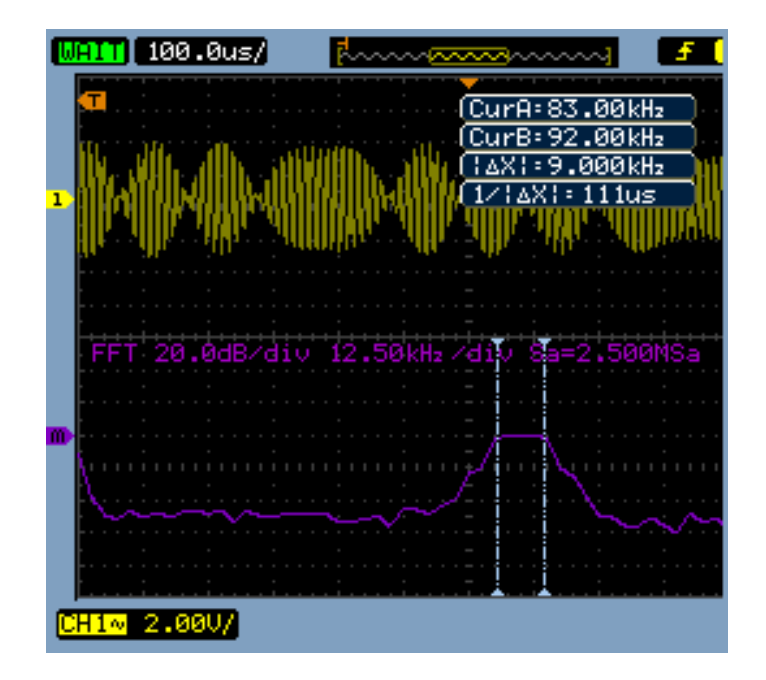

<span id="page-46-0"></span>Obr. 6.5: Zobrazenie spektra komunikačnej frekvencie

vytvorenej komunikačnej jednotke nie je schopné vysielať signál. Príčina nebola zistená. Signál nebol nameraný ani na vysielacom pine pred vstupom do AFE. Chyba však nebola na strane firmwaru, nakoľko pri použití shieldu PLM01A1 pripojenom externe jednotka plne komunikovala.

Na vstupe našej komunikačnej jednotky bolo merané spektrum prijímaného signálu. Tento priebeh je možné vidieť na zobrazení osciloskopu v obrázku [6.5.](#page-46-0)

Rádiový modul však po osadení na dosku prestal pracovať. Pri použití externého modulu je jeho funkčnosť v poriadku. Vysvetlenie tohto stavu je pravdepodobné poškodenie pri osádzaní. Schopnosť komunikovať pomocou tohto rozhrania bola overená prepojením našej jednotky s vývojovým kitom priamo UART rozhraním, ktorým komunikujú rádiové moduly.

## <span id="page-47-0"></span>**7 ZÁVER**

Úlohou tejto bakalárskej práce bolo vytvoriť zariadenie umožňujúce univerzálne spojenie koncových staníc. V návrhu je zabezpečená redundancia prístupových rozhraní. Je riešená pomocou PLC modemu, komunikujúceho po napájacej sieti a záložného rádiového spojenia. V práci je navrhnutý a popísaný aj možný princíp softwarového dozoru nad touto redundanciou, ktorý nie je v testovacom firmware obsiahnutý.

Na základe porovnania rôznych dostupných PLC modemov bol zvolený práve jeden, ktorý bol zakomponovaný do našej komunikačnej jednotky. Veľkou výhodou zvoleného PLC modemu bola jeho dostupnosť vo forme rozširujúceho komunikačného modulu pre vývojový kit. Z týchto súčastí bola vytvorená testovacia zostava pre overenie funkčnosti komunikácie a vývoj testovacieho softwaru.

Koncové rozhrania boli zvolené tak, aby umožnili vzájomnú komunikáciou pomocou navrhovanej jednotky rôznym druhom koncových zariadení. Rozhrania sú z hlavného mikrokontroléru komunikačnej jednotky vyvedené pomocou jediného UART. Následne je využitý multiplexer, ktorým vyberú práve jedno rozhranie, ktorým je možné komunikovať. Pre rozhrania sú použité hotové riešenia v podobe modulov ako prevodníkov medzi UART a konkrétnym rozhraním pre Bluetooth. Prípadne vlastný návrh a zapojenie špecializovaných integrovaných obvodov pre RS-232 a USB.

Návrh jednotky spočíval vo vytvorení schematického zapojenia a vytvorení dosky plošných spojov. Po navrhnutí a vytvorení výsledného zariadenia bola otestovaná jeho funkčnosť. Pre ňu bol upravený firmware použitý v testovacom zapojení, ktorého funkčnosť bola overená. V testovacom firmwari nie je obsiahnutá konfigurácia rozhraní ani popisovaný návrh algoritmu pre zabezpečenie redundancie spojenia medzi jednotkami.

Nami vytvorené zariadenie je schopné využiť pre pripojenie koncovej stanice všetky rozhrania okrem Ethernet, ktoré nie je osadené. Funkčnosť týchto zariadení bola testovaná pomocou rôznych zariadení.

Prístupové rozhrania boli testované za pomoci druhej dosky realizovanej na vývojovom kite. Bolo zistené, že nami vytvorená doska nie je schopná vysielať signál pomocou PLC modemu. Príčina závady však nebola odhalená. Príjem však prebieha bez problémov. Podobne nie je funkčný ani rádiový modul, ktorého nefunkčnosť prikladám chybe pri osádzaní. Kedy bolo nutné tento modul prepájkovať.

Ďalšie testy však dokazujú funkčnosť nášho testovacieho firmwaru, ktorý po nahradení nefunkčných častí externými zariadeniami pracoval podľa predpokladov.

## **LITERATÚRA**

- <span id="page-48-2"></span><span id="page-48-0"></span>[1] MIŠUREC, Jiří, Petr MRÁKAVA a Daniel ADAMKO. Interference in power lines and data communication over narrow-band PLC. *Elektrorevue*. 2011, **2011**(3), 63-67. ISSN 1213-1539.
- <span id="page-48-1"></span>[2] VODRÁŽKA, Jiří. Modelování vlastností silových vedení. In: *Access server* [online]. České vysoké učení technické v Praze, FEL, 2006 [cit. 2017-11-18]. Dostupné z: http://access.feld.cvut.cz/view.php?cisloclanku=2006012901
- <span id="page-48-3"></span>[3] PAVELKA, Ondřej. Internet ze zásuvky ? Ano, ale.. *Elektrorvue* [online]. 2000, **2000**(34) [cit. 2017-11-16]. Dostupné z: http://www.elektrorevue.cz/clanky/00034/index.html
- <span id="page-48-4"></span>[4] Standard: CENELEC - EN 50065-1. *IEEE GlobalSpec* [online]. 2011 [cit. 2018-05-23]. Dostupné z URL: http://standards.globalspec.com/std/1379982/cenelec-en-50065-1.
- <span id="page-48-5"></span>[5] ŠILHAVÝ, Pavel. *Datová komunikace*. Brno, 2011.
- <span id="page-48-11"></span>[6] VRBA, K. a P. HANÁK. *Vybrané problémy konstrukce elektronických přístrojů pro integrovanou výuku VUT a VŠB- TUO* [online]. Technická 12, 616 00 Brno: Vysoké učení technické v Brně, FEKT, UTKO, 2014 [cit. 2018-04-23]. ISBN 978-80-214-5071-4.
- <span id="page-48-6"></span>[7] *FSK, PSK multi-mode power line networking system-on-chip: ST7580*. 2016. Dostupné také z: http://www.st.com/resource/en/datasheet/st7580.pdf
- <span id="page-48-7"></span>[8] *Narrow-band OFDM power line networking PRIME compliant system-on-chip: ST7590*. 2011. Dostupné také z: http://www.st.com/resource/en/datasheet/st7590.pdf
- [9] *Powerline communication and application system-on-chip: STCOM*. 2017. Dostupné také z: http://www.st.com/resource/en/datasheet/stcom.pdf
- <span id="page-48-8"></span>[10] *TMS320F28PLC8x Power Line Communications (PLC) Processors*. 2014. Dostupné také z: http://www.ti.com/lit/gpn/tms320f28plc84
- <span id="page-48-9"></span>[11] *G3-PLC MAC/PHY Powerline Transceiver: MAX2992*. 2014. Dostupné také z: https://datasheets.maximintegrated.com/en/ds/MAX2992.pdf
- <span id="page-48-10"></span>[12] *Powerline Communication Modem Advanced Information — Product Brief: IT700*. 2008. Dostupné také z: http://www.yitran.com/Common/FilesBinaryWrite.aspx?id=904
- <span id="page-49-2"></span>[13] *Broadband powerline communication SoC optimized for audio/video streaming and consumer applications: ST2100*. 2014. Dostupné také z: http://www.st.com/resource/en/datasheet/st2100.pdf
- <span id="page-49-3"></span>[14] *Industrial Broadband Powerline Modem: MAX2982*. 2013. Dostupné také z: https://datasheets.maximintegrated.com/en/ds/MAX2982.pdf
- <span id="page-49-4"></span>[15] *200 Mbps HomePlug AV1.1 Powerline Adapter: Broadcom BCM60321*. Dostupné také z: http://www.hkmjd.com/Attachments/201312/20131209\_221758\_184.pdf
- <span id="page-49-5"></span>[16] *STM32F401xD STM32F401xE*. 2015. Dostupné také z: http://www.st.com/resource/en/datasheet/stm32f401re.pdf
- [17] *The serial communication driver between the ST7580 and the STM32Fx*. 2013. Dostupné také z: http://www.st.com/resource/en/application\_note/dm00079431.pdf
- [18] *ST7580 User manual*. 2013. Dostupné také z: http://www.st.com/resource/en/user\_manual/cd00270292.pdf
- <span id="page-49-0"></span>[19] *SPIRIT1 868 and 915 MHz low power RF modules with integrated microcontroller*. 2017. Dostupné také z: http://www.st.com/resource/en/datasheet/sp1ml.pdf
- <span id="page-49-6"></span>[20] *AX232x Dual EIA-232 Drivers/Receivers*. 2014. Dostupné také z: http://www.ti.com/lit/ds/symlink/max232.pdf
- <span id="page-49-1"></span>[21] *SINGLE-CHIP USB-TO-UART BRIDGE*. 2017. Dostupné také z: https://www.silabs.com/documents/public/data-sheets/CP2102-9.pdf
- <span id="page-49-7"></span>[22] *Bluetooth Classic module: SPBT3.0DP2*. 2017. Dostupné také z: http://www.st.com/resource/en/datasheet/spbt3.0dp2.pdf
- <span id="page-49-8"></span>[23] *WIZ107SR User Manual*. 2015. Dostupné také z: http://www.wiznet.io/wpcontent/uploads/wiznethome/S2E%20Module/WIZ107\_108SR/ Document/WIZ107SR\_UM.pdf

# **ZOZNAM SYMBOLOV, VELIČÍN A SKRATIEK**

<span id="page-50-0"></span>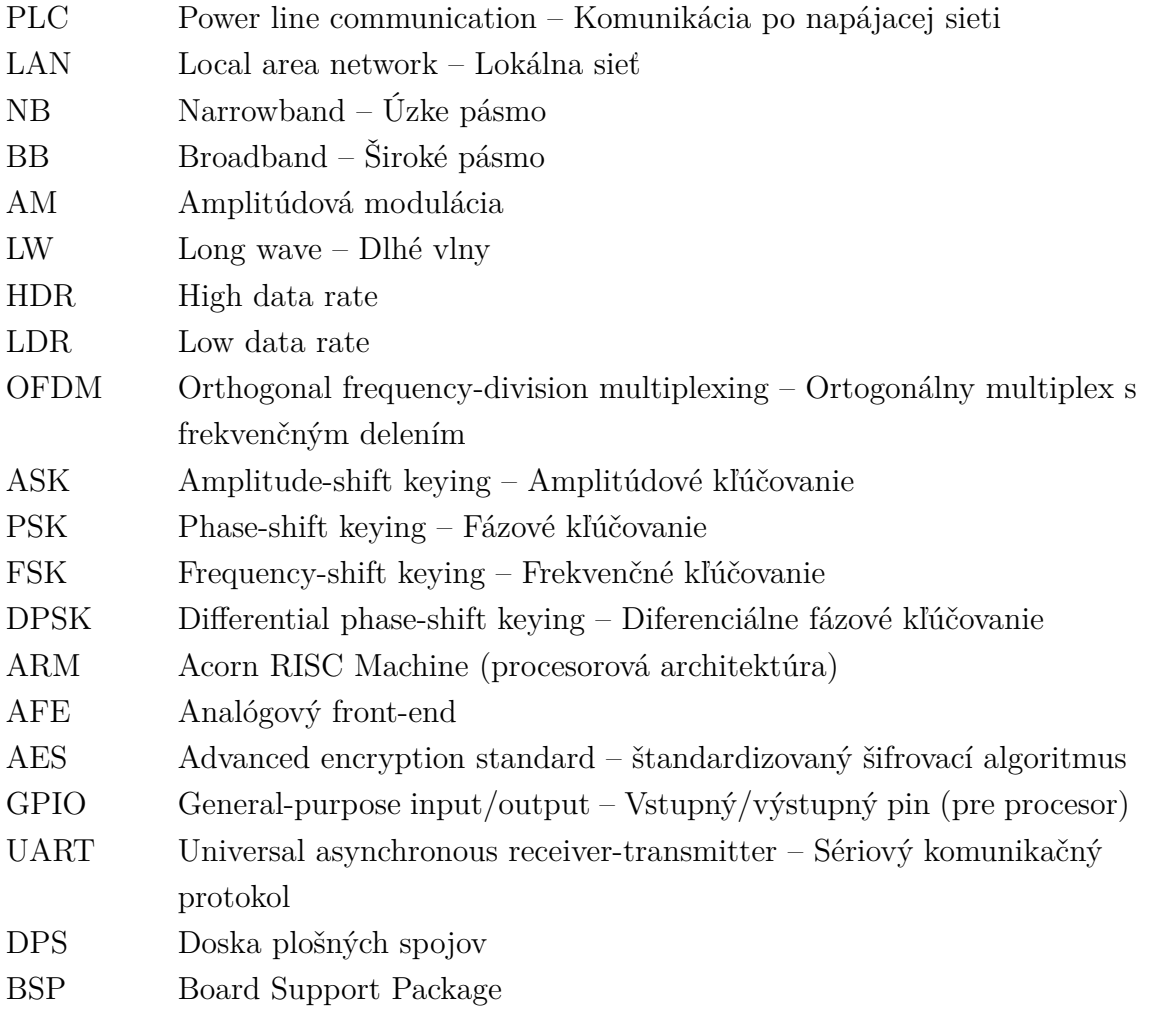

## **ZOZNAM PRÍLOH**

<span id="page-51-0"></span>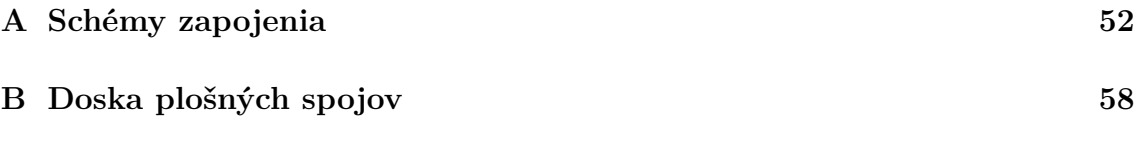

<span id="page-52-0"></span>**A SCHÉMY ZAPOJENIA**

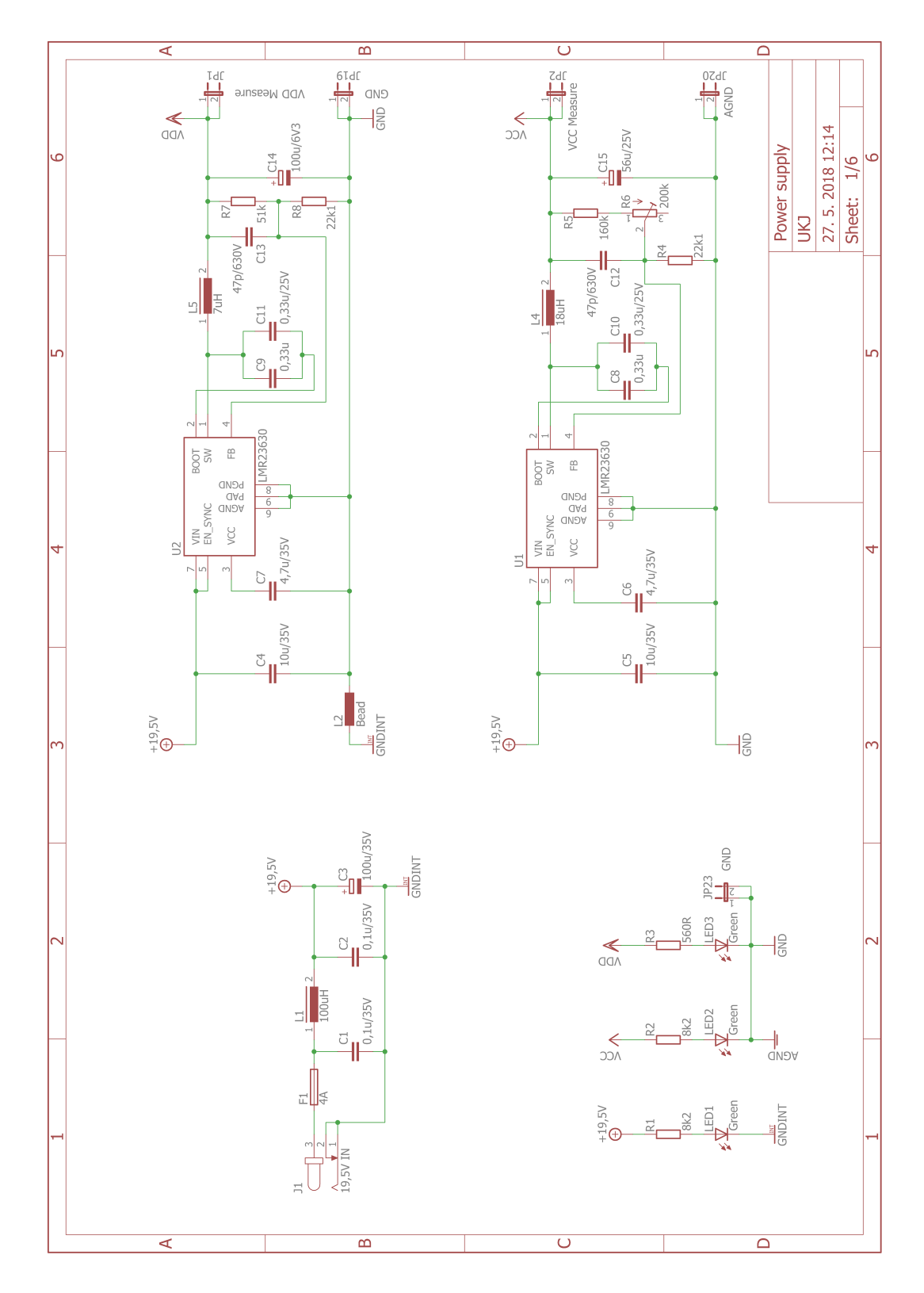

<span id="page-52-1"></span>Obr. A.1: Schématické zapojenie 1/6

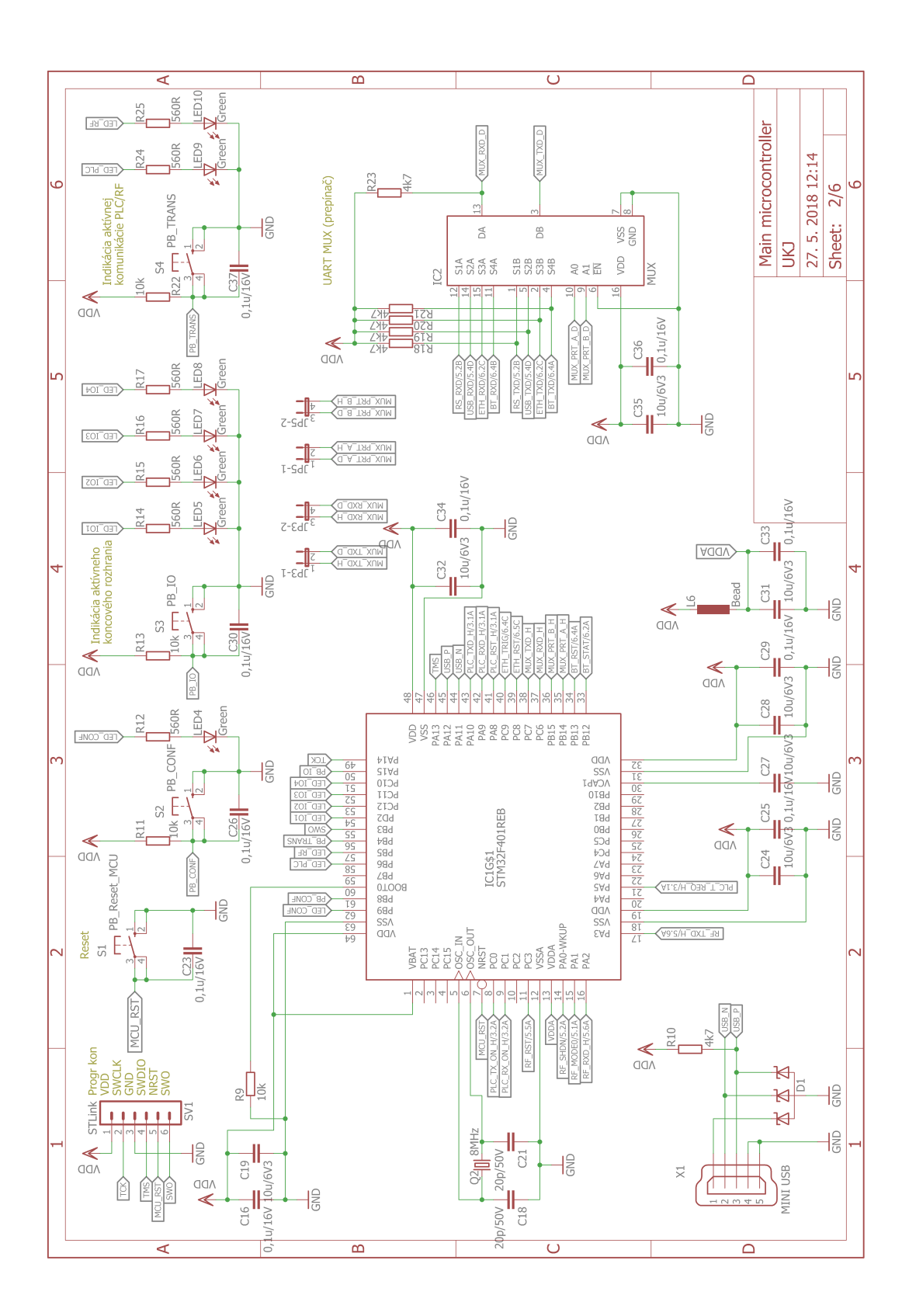

<span id="page-53-0"></span>Obr. A.2: Schématické zapojenie 2/6

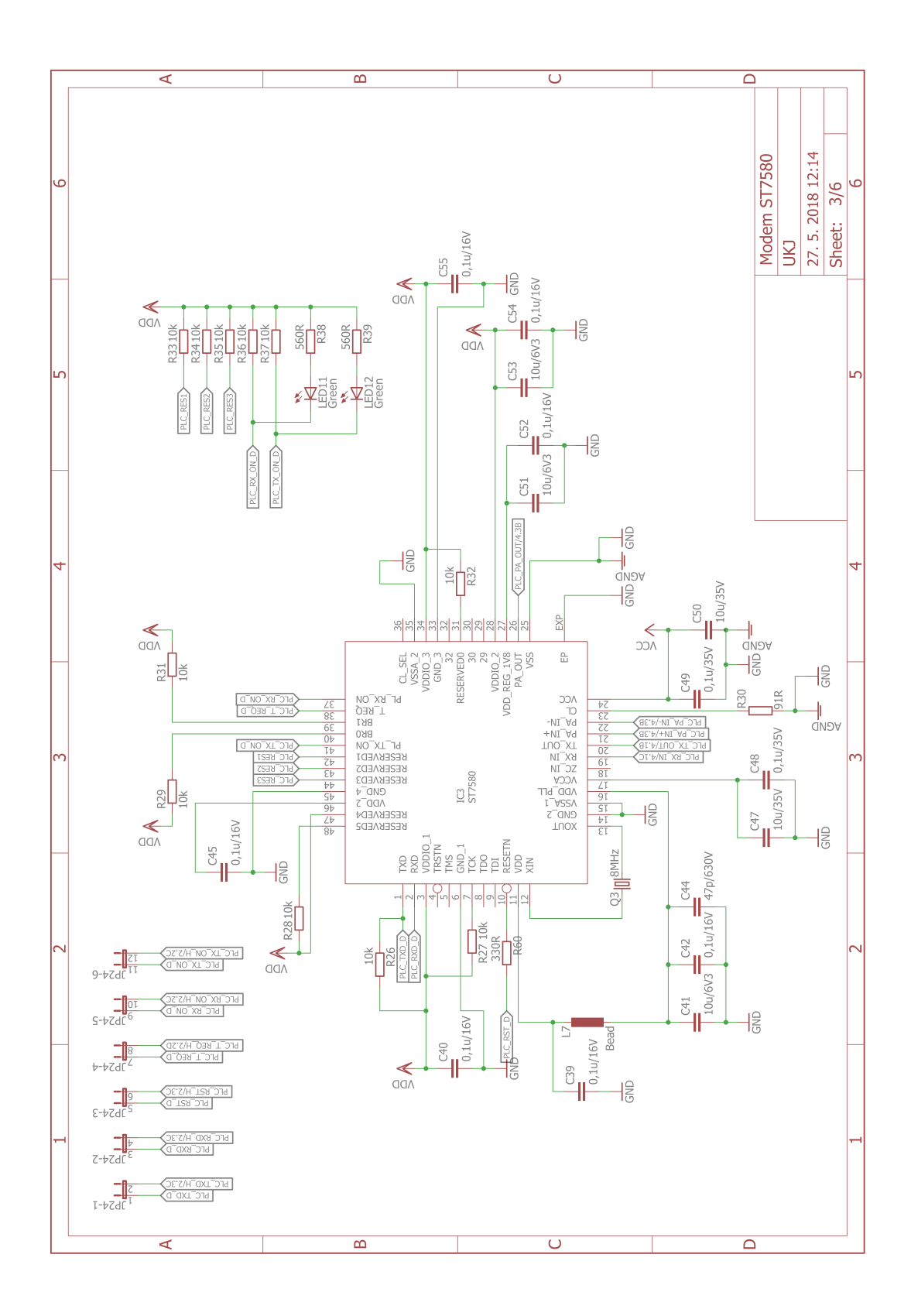

<span id="page-54-0"></span>Obr. A.3: Schématické zapojenie 3/6

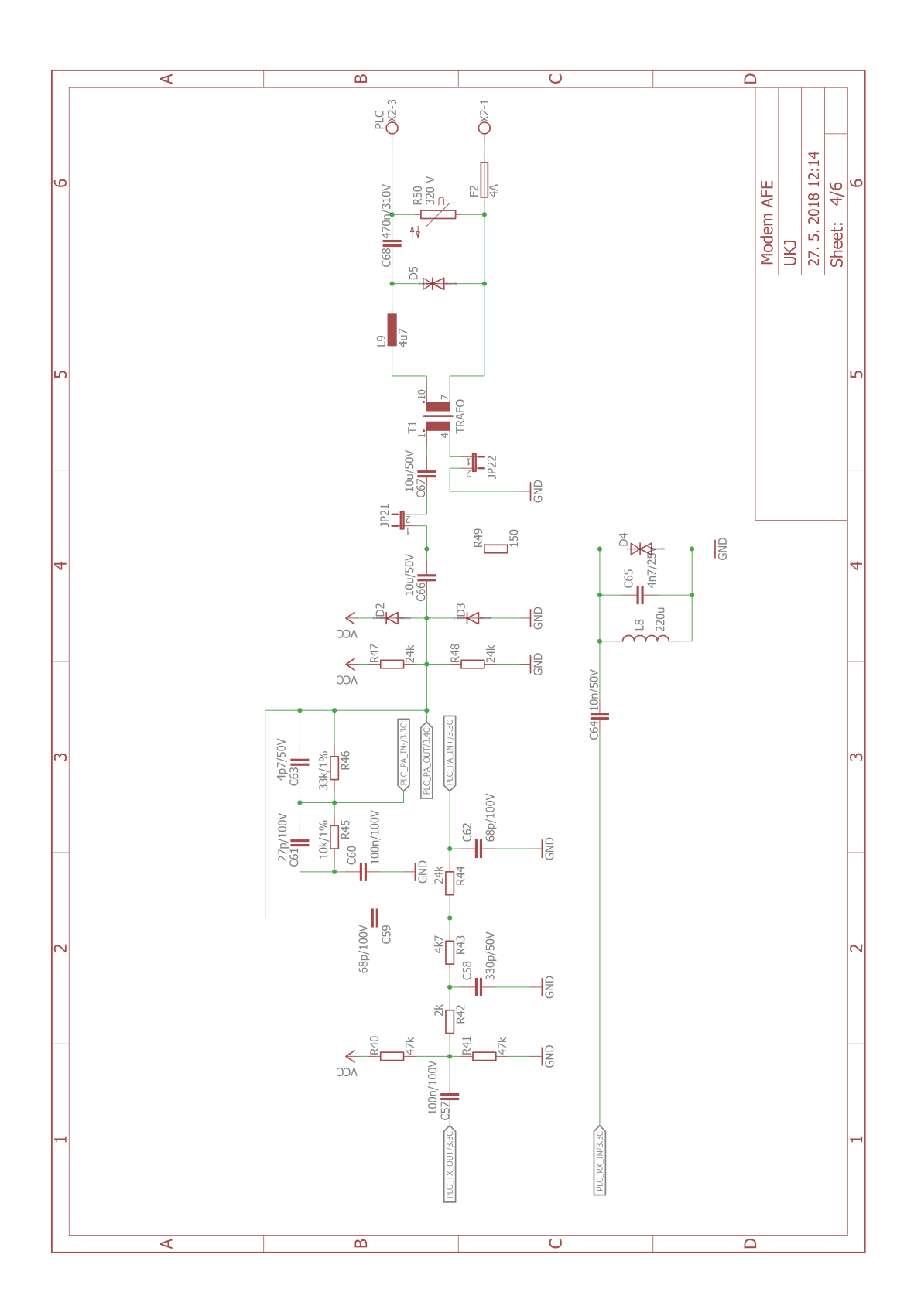

<span id="page-55-0"></span>Obr. A.4: Schématické zapojenie 4/6

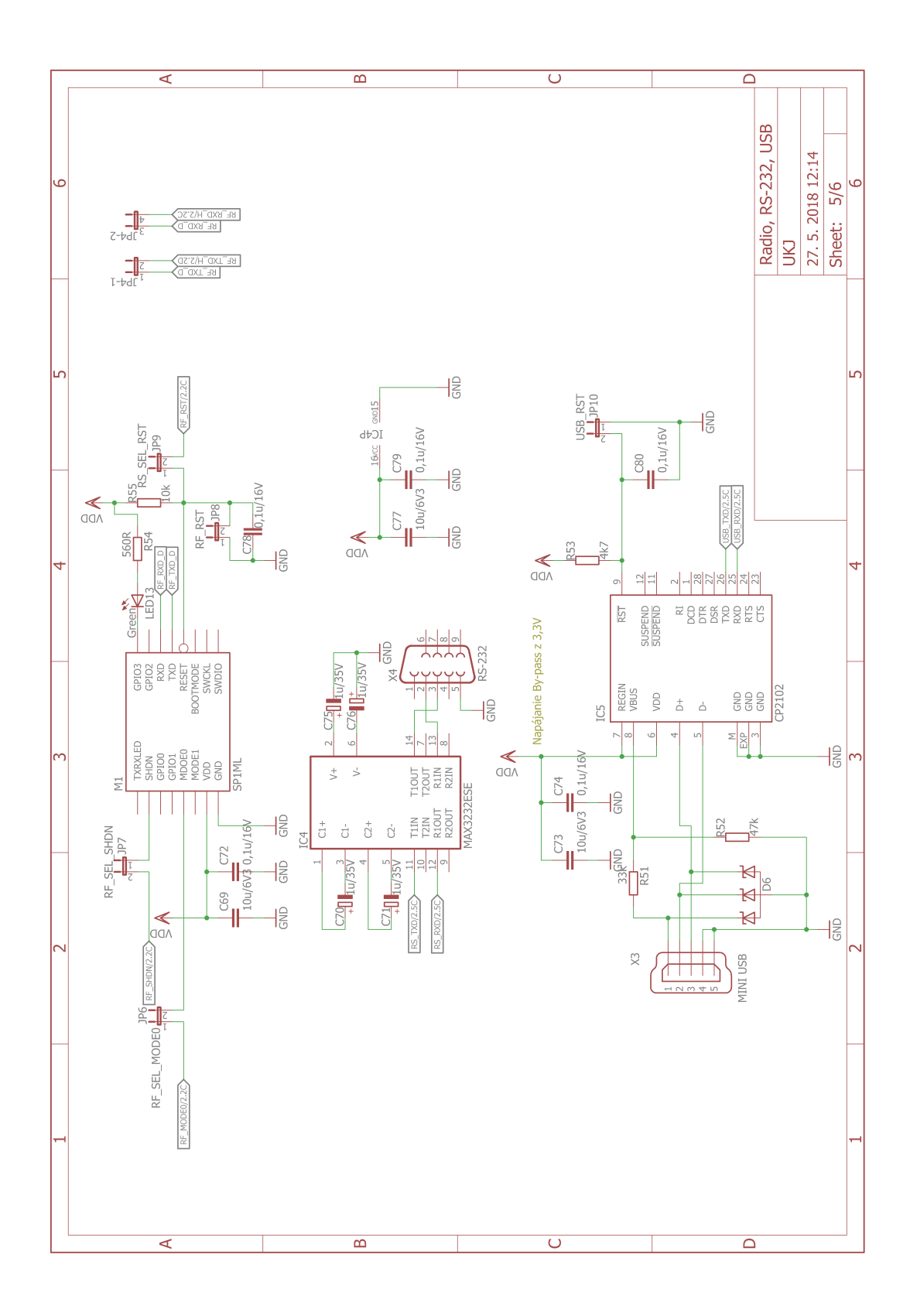

<span id="page-56-0"></span>Obr. A.5: Schématické zapojenie 5/6

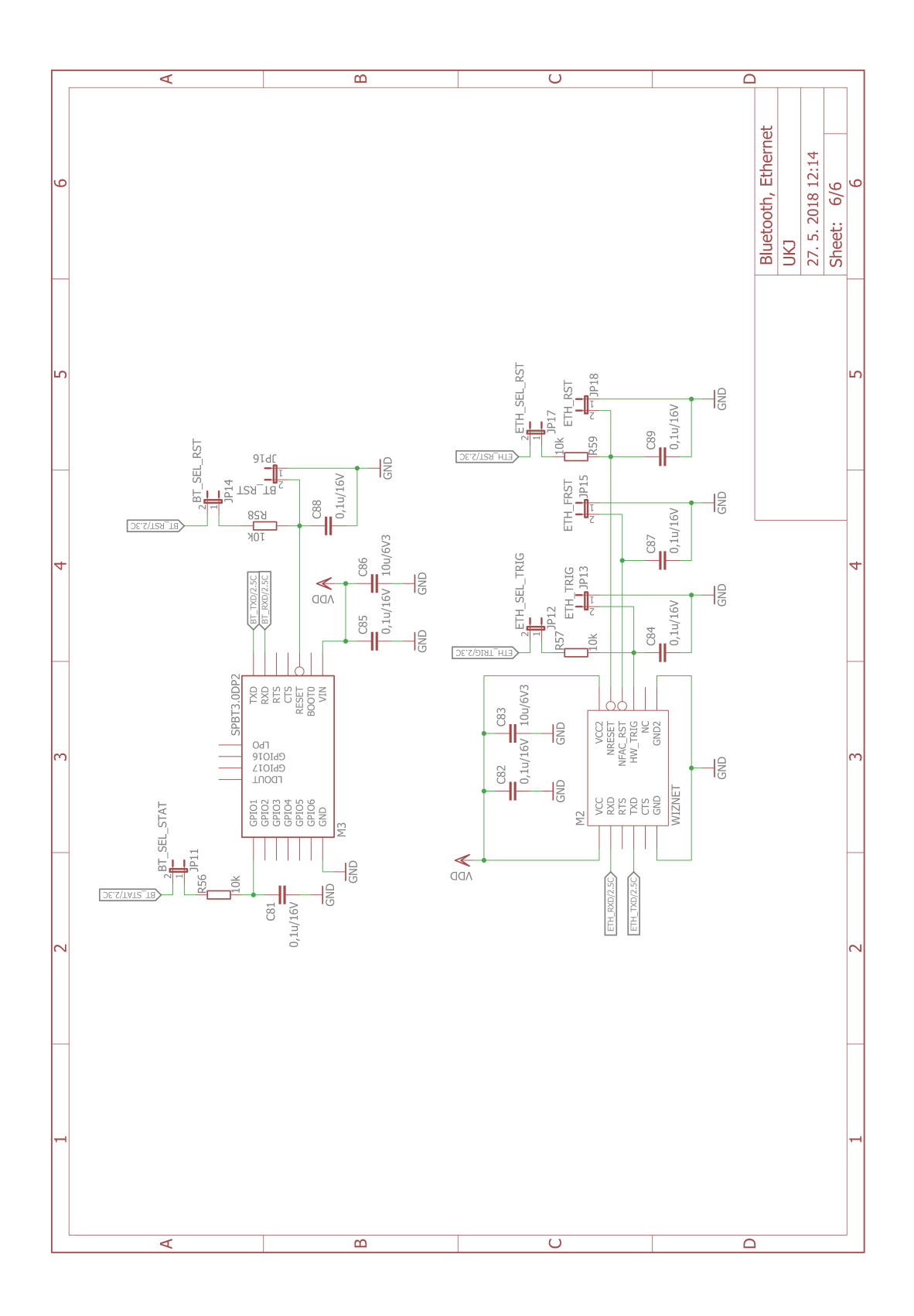

<span id="page-57-0"></span>Obr. A.6: Schématické zapojenie 6/6

## <span id="page-58-0"></span>**B DOSKA PLOŠNÝCH SPOJOV**

<span id="page-58-1"></span>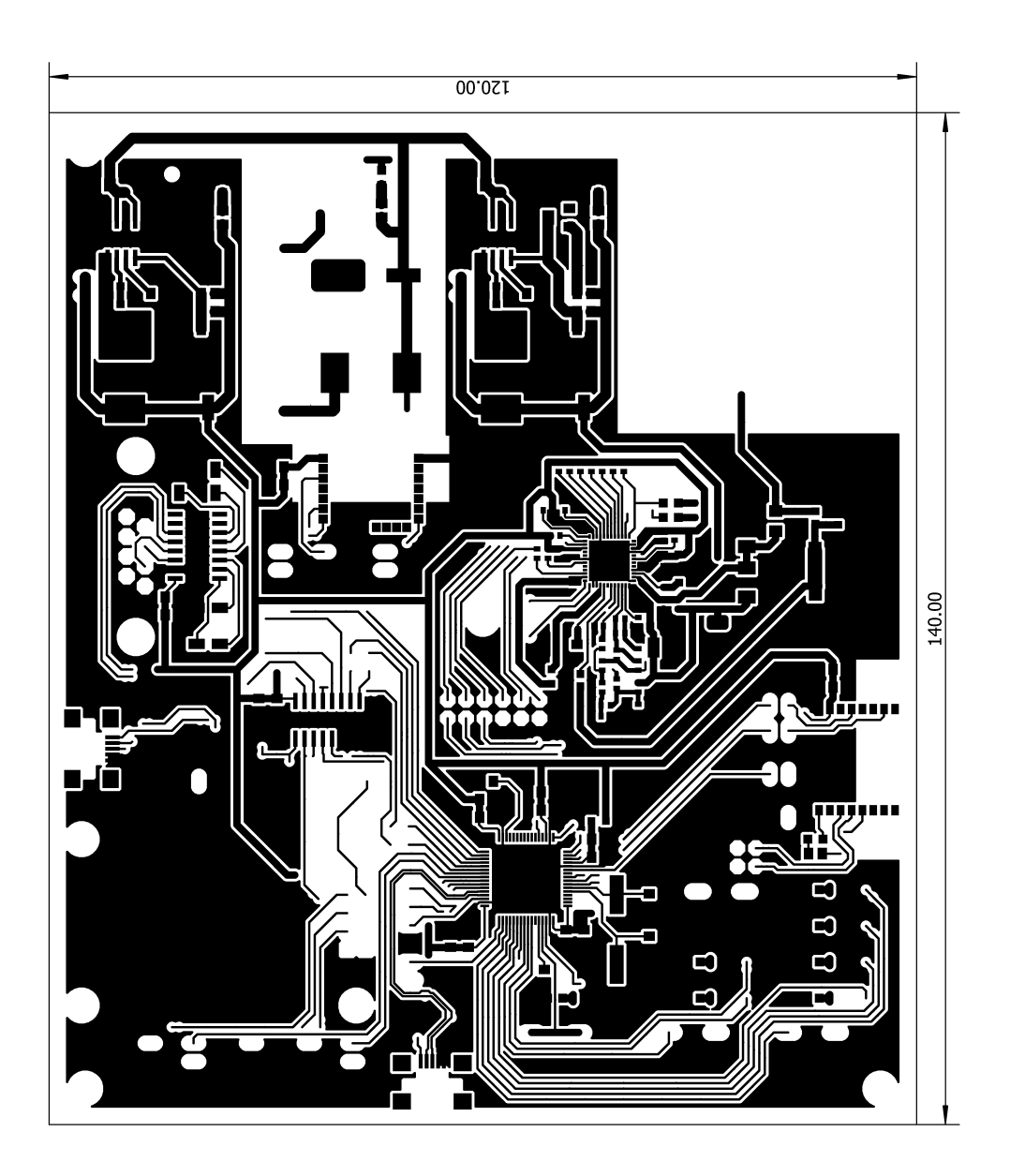

Obr. B.1: Spoje strana Top

<span id="page-59-0"></span>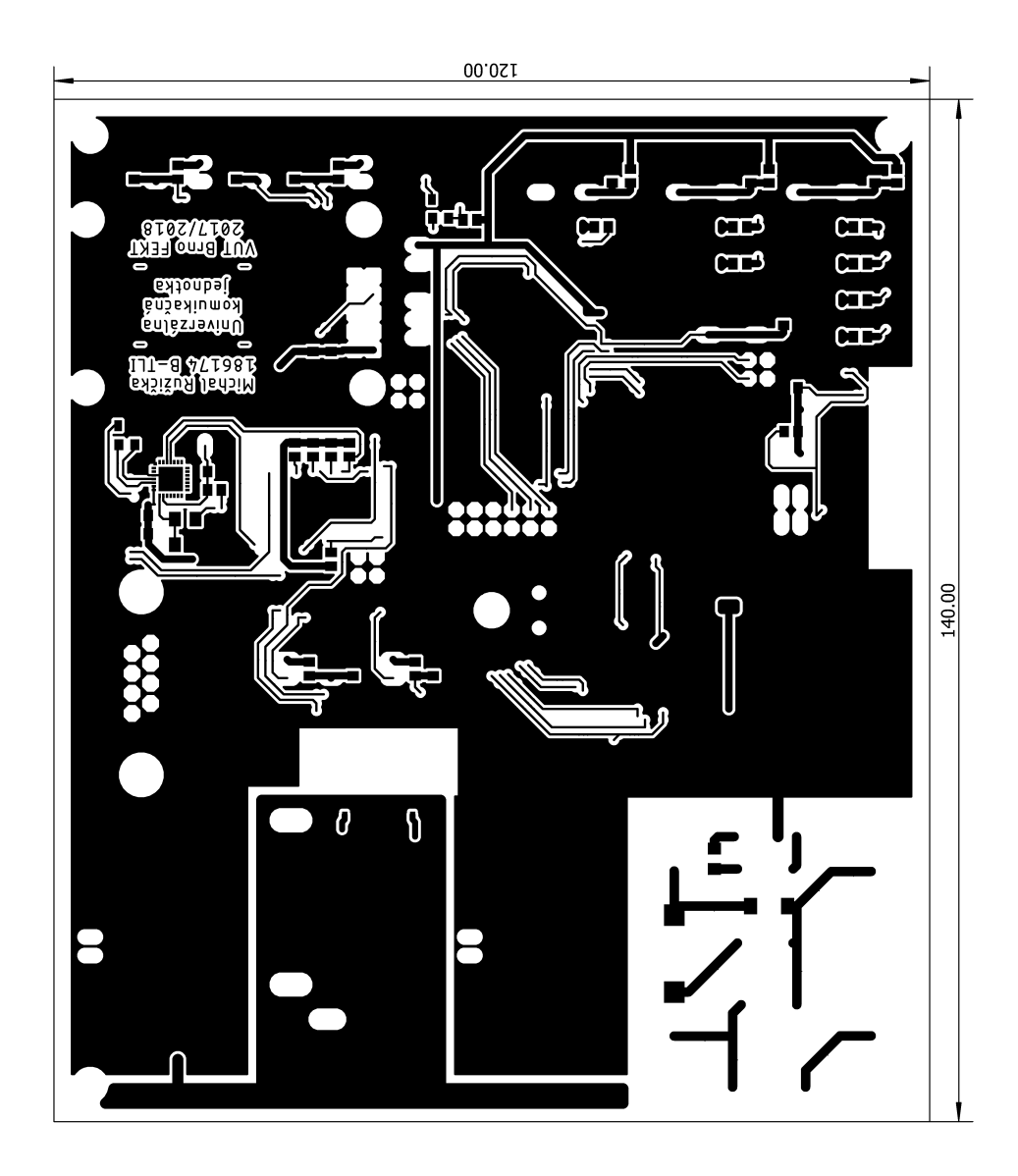

Obr. B.2: Spoje strana Bottom

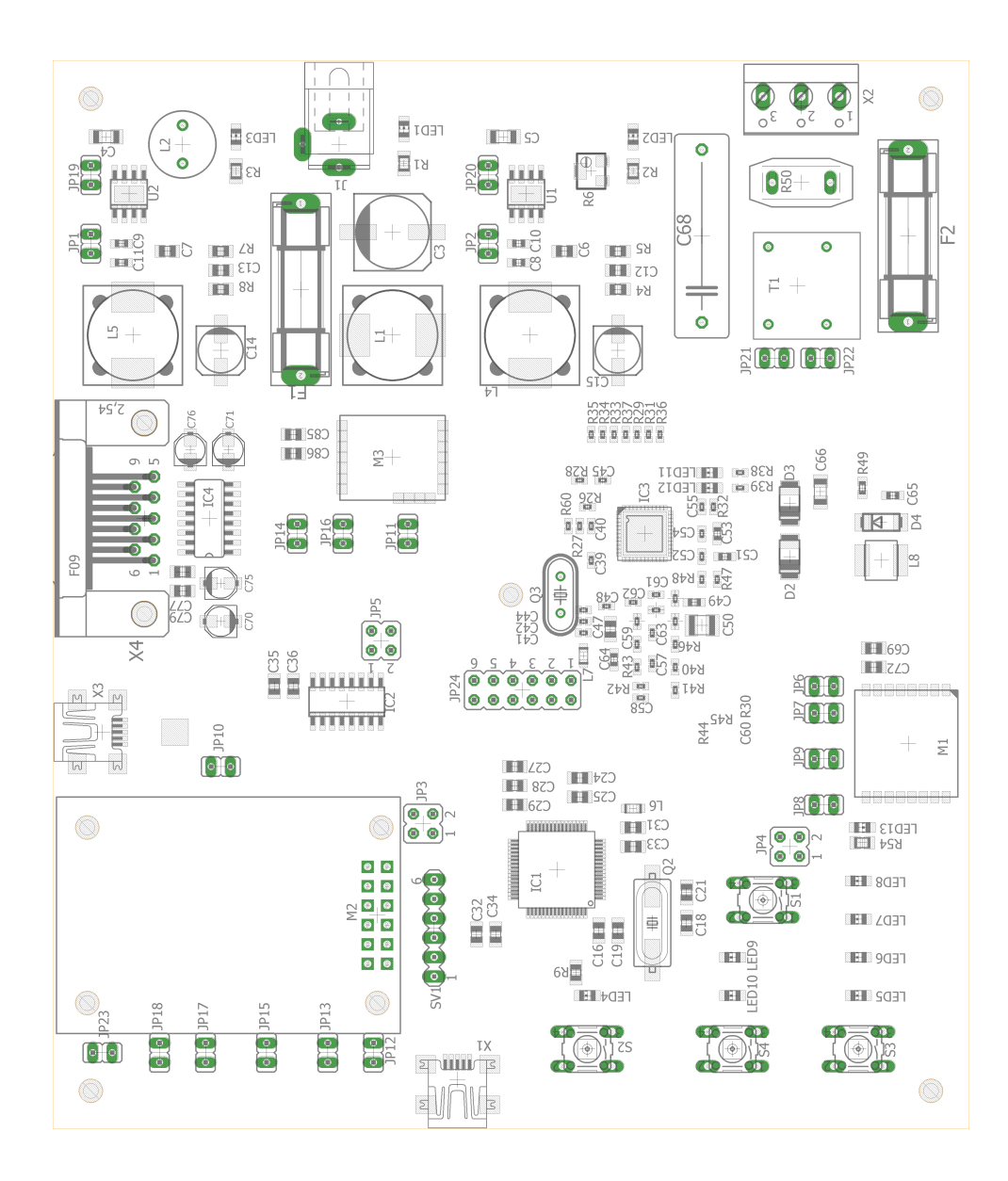

<span id="page-60-0"></span>Obr. B.3: Rozloženie súčiastok strana Top

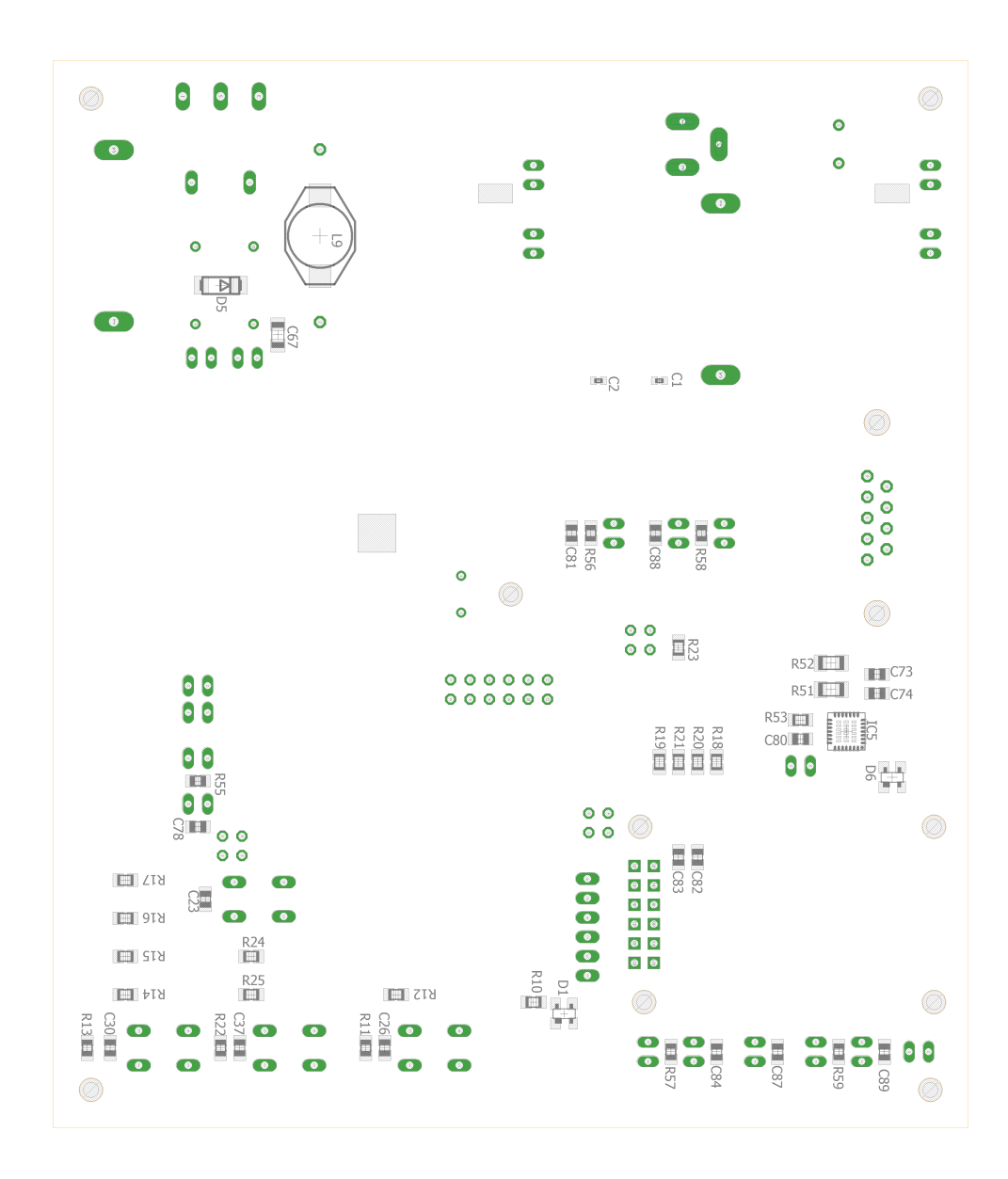

<span id="page-61-0"></span>Obr. B.4: Rozloženie súčiastok strana Bottom

|                  | Part            | Value     | Device           | Package   |
|------------------|-----------------|-----------|------------------|-----------|
| $\mathbf{1}$     | C1              | 0,1u/35V  | $C$ -EU $C$ 0402 | C0402     |
| $\overline{2}$   | C <sub>2</sub>  | 0,1u/35V  | $C$ -EUC0402     | C0402     |
| 3                | C3              | 100u/35V  | CPOL-EU SMD F12  | $SMD_F12$ |
| $\overline{4}$   | C <sub>4</sub>  | 10u/35V   | $C$ -EUC1206     | C1206     |
| $\mathbf 5$      | C5              | 10u/35V   | $C$ -EUC1206     | C1206     |
| $\,6$            | C6              | 4,7u/35V  | $C$ -EU $C$ 0805 | C0805     |
| $\overline{7}$   | C7              | 4,7u/35V  | $C$ -EU $C$ 0805 | C0805     |
| $8\,$            | C8              | 0,33u     | $C$ -EU $C$ 0603 | C0603     |
| $\boldsymbol{9}$ | C9              | 0,33u     | $C$ -EU $C$ 0603 | C0603     |
| 10               | C10             | 0,33u/25V | $C$ -EU $C$ 0603 | C0603     |
| 11               | C11             | 0,33u/25V | $C$ -EU $C$ 0603 | C0603     |
| 12               | C12             | 47p/630V  | $C$ -EUC0805     | C0805     |
| 13               | C13             | 47p/630V  | $C$ -EU $C$ 0805 | C0805     |
| 14               | C14             | 100u/6V3  | CPOL-EU_SMD_C6   | $SMD_C6$  |
| 15               | C15             | 56u/25V   | CPOL-EU_SMD_C6   | $SMD_C6$  |
| 16               | C16             | 0,1u/16V  | $C$ -EUC0805     | C0805     |
| 17               | C18             | 20p/50V   | $C$ -EU $C$ 0805 | C0805     |
| 18               | C19             | 10u/6V3   | $C$ -EU $C$ 0805 | C0805     |
| 19               | C21             | 20p/50V   | $C$ -EU $C$ 0805 | C0805     |
| 20               | C23             | 0,1u/16V  | $C$ -EU $C$ 0805 | C0805     |
| 21               | C <sub>24</sub> | 10u/6V3   | $C$ -EUC0805     | C0805     |
| $22\,$           | C <sub>25</sub> | 0,1u/16V  | $C$ -EU $C$ 0805 | C0805     |
| 23               | C26             | 0,1u/16V  | $C$ -EU $C$ 0805 | C0805     |
| $24\,$           | C27             | 10u/6V3   | <b>C-EUC0805</b> | C0805     |
| $25\,$           | C28             | 10u/6V3   | <b>C-EUC0805</b> | C0805     |
| $26\,$           | C29             | 0,1u/16V  | <b>C-EUC0805</b> | C0805     |
| $27\,$           | C30             | 0,1u/16V  | $C$ -EUC0805     | C0805     |
| $28\,$           | C31             | 10u/6V3   | <b>C-EUC0805</b> | C0805     |
| $29\,$           | C32             | 10u/6V3   | <b>C-EUC0805</b> | C0805     |
| 30               | C33             | 0,1u/16V  | $C$ -EUC0805     | C0805     |
| 31               | C34             | 0,1u/16V  | $C$ -EUC0805     | C0805     |
| $32\,$           | C35             | 10u/6V3   | $C$ -EUC0805     | C0805     |
| 33               | C36             | 0,1u/16V  | $C$ -EUC0805     | C0805     |
| $34\,$           | C37             | 0,1u/16V  | $C$ -EU $C$ 0805 | C0805     |
| $35\,$           | C39             | 0,1u/16V  | $C$ -EUC0402     | C0402     |
| $36\,$           | C40             | 0,1u/16V  | $C$ -EU $C$ 0402 | C0402     |

<span id="page-62-0"></span>Tab. B.1: Zoznam súčiastok 1/6

| 37     | C41 | 10u/6V3   | $C$ -EU $C$ 0402 | C0402        |
|--------|-----|-----------|------------------|--------------|
| 38     | C42 | 0,1u/16V  | $C$ -EUC0402     | C0402        |
| $39\,$ | C44 | 47p/630V  | $C$ -EUC0402     | C0402        |
| 40     | C45 | 0,1u/16V  | $C$ -EU $C$ 0402 | C0402        |
| 41     | C47 | 10u/35V   | $C$ -EUC0805     | C0805        |
| 42     | C48 | 0,1u/35V  | $C$ -EU $C$ 0402 | C0402        |
| 43     | C49 | 0,1u/35V  | $C$ -EU $C$ 0603 | C0603        |
| 44     | C50 | 10u/35V   | $C$ -EUC1210     | C1210        |
| 45     | C51 | 10u/6V3   | $C$ -EU $C$ 0603 | C0603        |
| 46     | C52 | 0,1u/16V  | $C$ -EU $C$ 0402 | C0402        |
| 47     | C53 | 10u/6V3   | $C$ -EU $C$ 0603 | C0603        |
| 48     | C54 | 0,1u/16V  | $C$ -EU $C$ 0402 | C0402        |
| 49     | C55 | 0,1u/16V  | $C$ -EU $C$ 0402 | C0402        |
| $50\,$ | C57 | 100n/100V | $C$ -EU $C$ 0402 | C0402        |
| $51\,$ | C58 | 330p/50V  | $C$ -EUC0402     | C0402        |
| $52\,$ | C59 | 68p/100V  | $C$ -EU $C$ 0402 | C0402        |
| $53\,$ | C60 | 100n/100V | $C$ -EU $C$ 0402 | C0402        |
| $54\,$ | C61 | 27p/100V  | $C$ -EUC0402     | C0402        |
| 55     | C62 | 68p/100V  | $C$ -EU $C$ 0402 | C0402        |
| 56     | C63 | $4p7/50V$ | $C$ -EUC0402     | C0402        |
| $57\,$ | C64 | 10n/50V   | $C$ -EU $C$ 0603 | C0603        |
| $58\,$ | C65 | 4n7/25V   | $C$ -EU $C$ 0603 | C0603        |
| $59\,$ | C66 | 10u/50V   | $C$ -EUC1206     | C1206        |
| 60     | C67 | 10u/50V   | $C$ -EUC1206     | C1206        |
| 61     | C68 | 470n/310V | C-EU225-074X268  | C225-074X268 |
| 62     | C69 | 10u/6V3   | $C$ -EU $C$ 0805 | C0805        |
| 63     | C70 | 1u/35V    | CPOL-EUB         | PANASONIC_B  |
| 64     | C71 | 1u/35V    | <b>CPOL-EUB</b>  | PANASONIC_B  |
| 65     | C72 | 0,1u/16V  | $C$ -EU $C$ 0805 | C0805        |
| 66     | C73 | 10u/6V3   | $C$ -EU $C$ 0805 | C0805        |
| 67     | C74 | 0,1u/16V  | $C$ -EU $C$ 0805 | C0805        |
| 68     | C75 | 1u/35V    | CPOL-EUB         | PANASONIC_B  |
| 69     | C76 | 1u/35V    | CPOL-EUB         | PANASONIC_B  |
| 70     | C77 | 10u/6V3   | $C$ -EU $C$ 0805 | C0805        |
| 71     | C78 | 0,1u/16V  | $C$ -EU $C$ 0805 | C0805        |
| 72     | C79 | 0,1u/16V  | $C$ -EUC0805     | C0805        |
| 73     | C80 | 0,1u/16V  | $C$ -EU $C$ 0805 | C0805        |

<span id="page-63-0"></span>Tab. B.2: Zoznam súčiastok 2/6

| 74                | C81             | 0,1u/16V       | <b>C-EUC0805</b> | C0805             |
|-------------------|-----------------|----------------|------------------|-------------------|
| $75\,$            | C82             | 0,1u/16V       | $C$ -EU $C$ 0805 | C0805             |
| 76                | C83             | 10u/6V3        | $C$ -EUC0805     | C0805             |
| 77                | C84             | 0,1u/16V       | $C$ -EUC0805     | C0805             |
| 78                | C85             | 0,1u/16V       | $C$ -EUC0805     | C0805             |
| 79                | C86             | 10u/6V3        | $C$ -EUC0805     | C0805             |
| 80                | C87             | 0,1u/16V       | $C$ -EU $C$ 0805 | C0805             |
| 81                | C88             | 0,1u/16V       | $C$ -EUC0805     | C0805             |
| 82                | C89             | 0,1u/16V       | $C$ -EUC0805     | C0805             |
| 83                | D <sub>1</sub>  | SP05           | SP05             | SOT143-W          |
| 84                | D2              | D2             | DIODE-DO-214AC   | $DO-214AC$        |
| 85                | D3              | D3             | DIODE-DO-214AC   | $DO-214AC$        |
| 86                | D <sub>4</sub>  | D <sub>4</sub> | DIODE-DO214AA    | DO214AA           |
| 87                | D <sub>5</sub>  | D5             | DIODE-DO214AA    | DO214AA           |
| 88                | D <sub>6</sub>  | SP05           | SP05             | SOT143-W          |
| 89                | F1              | 4A             | SH22,5           | SH22,5            |
| 90                | F2              | 4A             | SH22,5           | SH22,5            |
| 91                | IC <sub>1</sub> | STM32F401REB   | STM32F401REB     | LQFP64            |
| 92                | IC <sub>2</sub> | <b>MUX</b>     | <b>MUX</b>       | SOIC16N           |
| $\boldsymbol{93}$ | IC <sub>3</sub> | ST7580         | ST7580           | VFQFPN48          |
| 94                | IC4             | MAX3232ESE     | MAX3232ESE       | SO16              |
| 95                | IC <sub>5</sub> | CP2102         | CP2102           | MLP <sub>28</sub> |
| 96                | J1              | 19,5V IN       | JACK-PLUG1       | SPC4078           |
| 97                | JP1             | VDD Measure    | JP1E             | JP1               |
| 98                | JP2             | VCC Measure    | JPIE             | JP1               |
| 99                | JP3             | MUX UART       | JP2QE            | JP2Q              |
| 100               | JP4             | RF UART        | JP2QE            | JP2Q              |
| 101               | JP5             | MUX Addr       | JP2QE            | JP2Q              |
| 102               | JP6             | RF_SEL_MODE0   | JP1E             | JP1               |
| 103               | JP7             | RF SEL SHDN    | JP1E             | JP1               |
| 104               | JP8             | $RF\_RST$      | JP1E             | JP1               |
| 105               | JP9             | RS SEL RST     | JP1E             | JP1               |
| 106               | JP10            | USB RST        | JP1E             | JP1               |
| 107               | JP11            | BT SEL STAT    | JP1E             | JP1               |
| 108               | JP12            | ETH_SEL_TRIG   | JPIE             | JP1               |
| 109               | JP13            | ETH TRIG       | JP1E             | JP1               |
| 110               | JP14            | $BT\_SEL\_RST$ | JP1E             | JP1               |

<span id="page-64-0"></span>Tab. B.3: Zoznam súčiastok 3/6

| 111 | JP15              | ETH FRST      | JPIE              | JP1            |
|-----|-------------------|---------------|-------------------|----------------|
| 112 | JP16              | BT_RST        | JP1E              | JP1            |
| 113 | JP17              | ETH SEL RST   | JPIE              | JP1            |
| 114 | JP18              | ETH RST       | JP1E              | JP1            |
| 115 | JP19              | <b>GND</b>    | JPIE              | JP1            |
| 116 | JP20              | <b>AGND</b>   | JPIE              | JP1            |
| 117 | JP21              | Cpl Signal    | JPIE              | JP1            |
| 118 | JP22              | Cpl Gnd       | JP1E              | JP1            |
| 119 | JP23              | <b>GND</b>    | JPIE              | JP1            |
| 120 | JP24              | PLC to MCU    | JP6QE             | JP6Q           |
| 121 | L1                | 100uH         | DR127             | DR127          |
| 122 | L2                | <b>Bead</b>   | L-EU6000-XXX-RC   | $6000-XXXX-RC$ |
| 123 | L4                | 18uH          | DR127             | DR127          |
| 124 | L <sub>5</sub>    | 7uH           | DR127             | DR127          |
| 125 | L <sub>6</sub>    | <b>Bead</b>   | $L$ -EU $L2012C$  | L2012C         |
| 126 | L7                | Bead          | $L$ -EUL2012C     | L2012C         |
| 127 | L8                | 220u          | $L$ -US $L$ 5650M | L5650M         |
| 128 | L9                | 4u7           | DO3316P           | DO3316P        |
| 129 | LED1              | Green         | LEDCHIP-LED0805   | CHIP-LED0805   |
| 130 | LED <sub>2</sub>  | Green         | LEDCHIP-LED0805   | CHIP-LED0805   |
| 131 | LED <sub>3</sub>  | Green         | LEDCHIP-LED0805   | CHIP-LED0805   |
| 132 | LED4              | Green         | LEDCHIP-LED0805   | CHIP-LED0805   |
| 133 | LED <sub>5</sub>  | Green         | LEDCHIP-LED0805   | CHIP-LED0805   |
| 134 | LED <sub>6</sub>  | Green         | LEDCHIP-LED0805   | CHIP-LED0805   |
| 135 | LED7              | Green         | LEDCHIP-LED0805   | CHIP-LED0805   |
| 136 | LED <sub>8</sub>  | Green         | LEDCHIP-LED0805   | CHIP-LED0805   |
| 137 | LED <sub>9</sub>  | Green         | LEDCHIP-LED0805   | CHIP-LED0805   |
| 138 | LED <sub>10</sub> | Green         | LEDCHIP-LED0805   | CHIP-LED0805   |
| 139 | LED11             | Green         | LEDCHIP-LED0805   | CHIP-LED0805   |
| 140 | LED12             | Green         | LEDCHIP-LED0805   | CHIP-LED0805   |
| 141 | LED13             | Green         | LEDCHIP-LED0805   | CHIP-LED0805   |
| 142 | M1                | SP1ML         | SP1ML             | SP1ML          |
| 143 | M2                | <b>WIZNET</b> | <b>WIZNET</b>     | <b>WIZNET</b>  |
| 144 | M <sub>3</sub>    | SPBT3.0DP2    | SPBT3.0DP2        | SPBT3.0DP2     |
| 145 | Q2                | 8MHz          | CRYSTALHC49UP     | HC49UP         |
| 146 | Q3                | 8MHz          | CRYSTALHC49S      | HC49/S         |
| 147 | R1                | 8k2           | R-EU_M0805        | M0805          |

<span id="page-65-0"></span>Tab. B.4: Zoznam súčiastok 4/6

| 148 | R2              | 8k2  | R-EU M0805        | M0805      |
|-----|-----------------|------|-------------------|------------|
| 149 | R3              | 560R | R-EU M0805        | M0805      |
| 150 | R4              | 22k1 | R-EU R0805        | R0805      |
| 151 | R5              | 160k | R-EU R0805        | R0805      |
| 152 | R <sub>6</sub>  | 200k | R-TRIMM3214W      | RTRIM3214W |
| 153 | R7              | 51k  | <b>R-EU_R0805</b> | R0805      |
| 154 | R <sub>8</sub>  | 22k1 | R-EU R0805        | R0805      |
| 155 | R9              | 10k  | R-EU_R0805        | R0805      |
| 156 | R10             | 4k7  | R-EU_M0805        | M0805      |
| 157 | R11             | 10k  | R-EU_R0805        | R0805      |
| 158 | R12             | 560R | R-EU M0805        | M0805      |
| 159 | R13             | 10k  | R-EU R0805        | R0805      |
| 160 | R14             | 560R | R-EU M0805        | M0805      |
| 161 | R15             | 560R | R-EU_M0805        | M0805      |
| 162 | R16             | 560R | R-EU M0805        | M0805      |
| 163 | R17             | 560R | R-EU M0805        | M0805      |
| 164 | R <sub>18</sub> | 4k7  | R-EU M0805        | M0805      |
| 165 | R19             | 4k7  | R-EU_M0805        | M0805      |
| 166 | R20             | 4k7  | R-EU M0805        | M0805      |
| 167 | R21             | 4k7  | R-EU M0805        | M0805      |
| 168 | R22             | 10k  | R-EU_R0805        | R0805      |
| 169 | R23             | 4k7  | R-EU M0805        | M0805      |
| 170 | R24             | 560R | R-EU_M0805        | M0805      |
| 171 | R25             | 560R | R-EU M0805        | M0805      |
| 172 | R26             | 10k  | R-EU R0402        | R0402      |
| 173 | R27             | 10k  | R-EU R0402        | R0402      |
| 174 | R28             | 10k  | R-EU R0402        | R0402      |
| 175 | R29             | 10k  | R-EU R0402        | R0402      |
| 176 | R30             | 91R  | R-EU R0402        | R0402      |
| 177 | R31             | 10k  | R-EU R0402        | R0402      |
| 178 | R32             | 10k  | R-EU R0402        | R0402      |
| 179 | <b>R33</b>      | 10k  | R-EU R0402        | R0402      |
| 180 | <b>R34</b>      | 10k  | R-EU R0402        | R0402      |
| 181 | R35             | 10k  | R-EU R0402        | R0402      |
| 182 | R36             | 10k  | R-EU R0402        | R0402      |
| 183 | R37             | 10k  | R-EU R0402        | R0402      |
| 184 | <b>R38</b>      | 560R | R-EU R0402        | R0402      |

<span id="page-66-0"></span>Tab. B.5: Zoznam súčiastok 5/6

| 185 | <b>R39</b>      | 560R              | R-EU_R0402        | R0402             |
|-----|-----------------|-------------------|-------------------|-------------------|
| 186 | R40             | 47k               | R-EU_R0402        | R0402             |
| 187 | <b>R41</b>      | 47k               | R-EU_R0402        | R0402             |
| 188 | R42             | 2k                | R-EU_R0402        | R0402             |
| 189 | <b>R43</b>      | 4k7               | R-EU_R0402        | R0402             |
| 190 | <b>R44</b>      | 24k               | R-EU R0402        | R0402             |
| 191 | R45             | 10k/1%            | R-EU_R0402        | R0402             |
| 192 | <b>R46</b>      | 33k/1%            | R-EU_R0402        | R0402             |
| 193 | <b>R47</b>      | 24k               | R-EU_R0402        | R0402             |
| 194 | <b>R48</b>      | 24k               | R-EU_R0402        | R0402             |
| 195 | R49             | 150R              | R-EU_R0603        | R0603             |
| 196 | R50             | 320 V             | P <sub>594</sub>  | P <sub>594</sub>  |
| 197 | R51             | 33k               | R-EU M1206        | M1206             |
| 198 | R52             | 47k               | R-EU_M1206        | M1206             |
| 199 | R53             | 4k7               | R-EU_M0805        | M0805             |
| 200 | <b>R54</b>      | 560R              | R-EU_M0805        | M0805             |
| 201 | R55             | 10k               | R-EU_R0805        | R0805             |
| 202 | <b>R56</b>      | 10k               | R-EU_R0805        | R0805             |
| 203 | <b>R57</b>      | 10k               | R-EU_R0805        | R0805             |
| 204 | <b>R58</b>      | 10k               | R-EU_R0805        | R0805             |
| 205 | R <sub>59</sub> | 10k               | R-EU_R0805        | R0805             |
| 206 | <b>R60</b>      | 330R              | R-EU_R0402        | R0402             |
| 207 | S1              | PB_Reset_MCU      | $10-XX$           | $B3F-10XX$        |
| 208 | S <sub>2</sub>  | PB CONF           | $10-XX$           | B3F-10XX          |
| 209 | S <sub>3</sub>  | $PB$ <sup>O</sup> | $10-XX$           | $B3F-10XX$        |
| 210 | S <sub>4</sub>  | PB TRANS          | $10-XX$           | B3F-10XX          |
| 211 | SV1             | <b>STLink</b>     | MA06-1            | $MA06-1$          |
| 212 | T1              | Trafo             | TRAFO             | PE-65612          |
| 213 | U <sub>1</sub>  | LMR23630          | LMR2630ADDA       | SOIC <sub>8</sub> |
| 214 | U <sub>2</sub>  | LMR23630          | LMR2630ADDA       | SOIC <sub>8</sub> |
| 215 | X1              | MINI USB          | MINI-USB-UX60A-MB | $UX60A-MB-5ST$    |
| 216 | X2              | <b>PLC</b>        | W237-103          | W237-103          |
| 217 | X3              | MINI USB          | MINI-USB-UX60A-MB | $UX60A-MB-5ST$    |
| 218 | X4              | RS-232            | F09H              | F09H              |

<span id="page-67-0"></span>Tab. B.6: Zoznam súčiastok 6/6